# МИНИСТЕРСТВО ОБРАЗОВАНИЯ И НАУКИ РОССИЙСКОЙ ФЕДЕРАЦИИ

федеральное государственное бюджетное образовательное учреждение

### высшего образования

«Тольяттинский государственный университет»

ИНСТИТУТ МАШИНОСТРОЕНИЯ

Кафедра «Сварка, обработка материалов давлением и родственные процессы»

15.03.01 Машиностроение

(код и наименование направления подготовки, специальности)

Машины и технология обработки металлов давлением

(профиль)

# **БАКАЛАВРСКАЯ РАБОТА**

на тему «Разработка базы данных российских материалов для программы NX Siemens PLM Software»

Студент(ка) А.Б. Коротаев

(И.О. Фамилия) (личная подпись) Руководитель П.Н. Шенбергер (И.О. Фамилия) (личная подпись) Консультанты И.В. Краснопевцева (И.О. Фамилия) (личная подпись) К.Ш. Нуров (И.О. Фамилия) (личная подпись)

## **Допустить к защите**

Заведующий кафедрой д.т.н., доцент В.В. Ельцов

(ученая степень, звание, И.О. Фамилия) (личная подпись)

 $\begin{array}{ccccc}\n\leftarrow & & \rightarrow & & \quad & & 20 & & \text{r}.\n\end{array}$ 

Тольятти 2016

# МИНИСТЕРСТВО ОБРАЗОВАНИЯ И НАУКИ РОССИЙСКОЙ ФЕДЕРАЦИИ

федеральное государственное бюджетное образовательное учреждение высшего образования «Тольяттинский государственный университет»

#### ИНСТИТУТ МАШИНОСТРОЕНИЯ

Кафедра «Сварка, обработка материалов давлением и родственные процессы»

УТВЕРЖДАЮ Зав.кафедрой «СОМДиРП» \_\_\_\_\_\_\_\_\_\_\_\_\_ В.В. Ельцов (подпись) (И.О. Фамилия)  $\begin{array}{ccccc}\n\kappa & \rightarrow & \n\end{array}$  20  $\Gamma$ .

## **ЗАДАНИЕ**

#### **на выполнение бакалаврской работы**

Студент Коротаев А.Б.

 $\overline{a}$  $\overline{a}$ 

 $\overline{a}$ 

1. Тема Разработка базы данных материалов в программе NX: Siemens PLM Software

2. Срок сдачи студентом законченной выпускной квалификационной работы

3. Исходные данные к выпускной квалификационной работе Физические и механические свойства материалов

4. Содержание выпускной квалификационной работы (перечень подлежащих разработке вопросов, разделов)

1. Алгоритм работы со стандартными базами данных; 2. Создание пользовательского материала в NX; 3. Формирование базы данных материалов в виде XML – кода; 4. База данных материалов; 5. Организационно – экономическое обоснование; 6. Безопасность и экологичность технического объекта

5. Ориентировочный перечень графического и иллюстративного материала: презентационный материал\_\_\_\_\_\_\_\_\_\_\_\_\_\_\_\_\_\_\_\_\_\_\_\_\_\_\_\_\_\_\_\_\_\_\_\_\_\_\_\_\_\_\_\_\_\_\_\_\_\_\_\_\_\_\_\_\_\_\_\_\_\_\_\_\_\_\_\_\_\_\_\_\_\_\_\_\_

\_\_\_\_\_\_\_\_\_\_\_\_\_\_\_\_\_\_\_\_\_\_\_\_\_\_\_\_\_\_\_\_\_\_\_\_\_\_\_\_\_\_\_\_\_\_\_\_\_\_\_\_\_\_\_\_\_\_\_\_\_\_\_\_\_\_\_\_\_\_\_\_\_\_\_\_

6. Консультанты по разделам Краснопевцева И.В., Нуров К.Ш.

7. Дата выдачи задания « и и и и и и и 20 г.

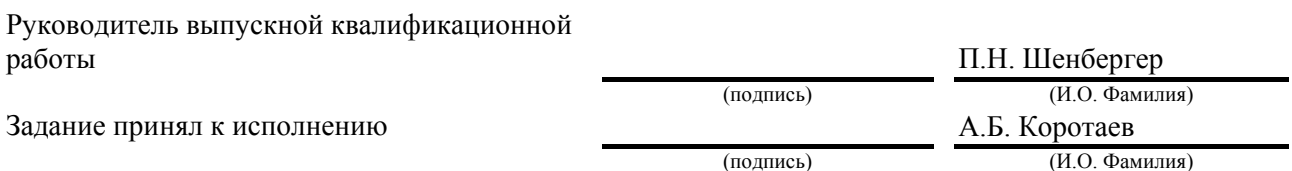

#### МИНИСТЕРСТВО ОБРАЗОВАНИЯ И НАУКИ РОССИЙСКОЙ ФЕДЕРАЦИИ

федеральное государственное бюджетное образовательное учреждение высшего образования

### «Тольяттинский государственный университет»

#### ИНСТИТУТ МАШИНОСТРОЕНИЯ

Кафедра «Сварка, обработка материалов давлением и родственные процессы»

УТВЕРЖДАЮ

Зав. кафедрой «СОМДиРП»

\_\_\_\_\_\_\_\_\_\_\_\_\_ В.В. Ельцов (подпись) (И.О. Фамилия)  $\begin{array}{ccccc}\n\leftarrow & & \rightarrow & & 20 & r.\n\end{array}$ 

## КАЛЕНДАРНЫЙ ПЛАН

## выполнения выпускной квалификационной работы

Студента Коротаева А.Б.

по теме «Разработка базы данных российских материалов в программе NX Siemens PLM Software»

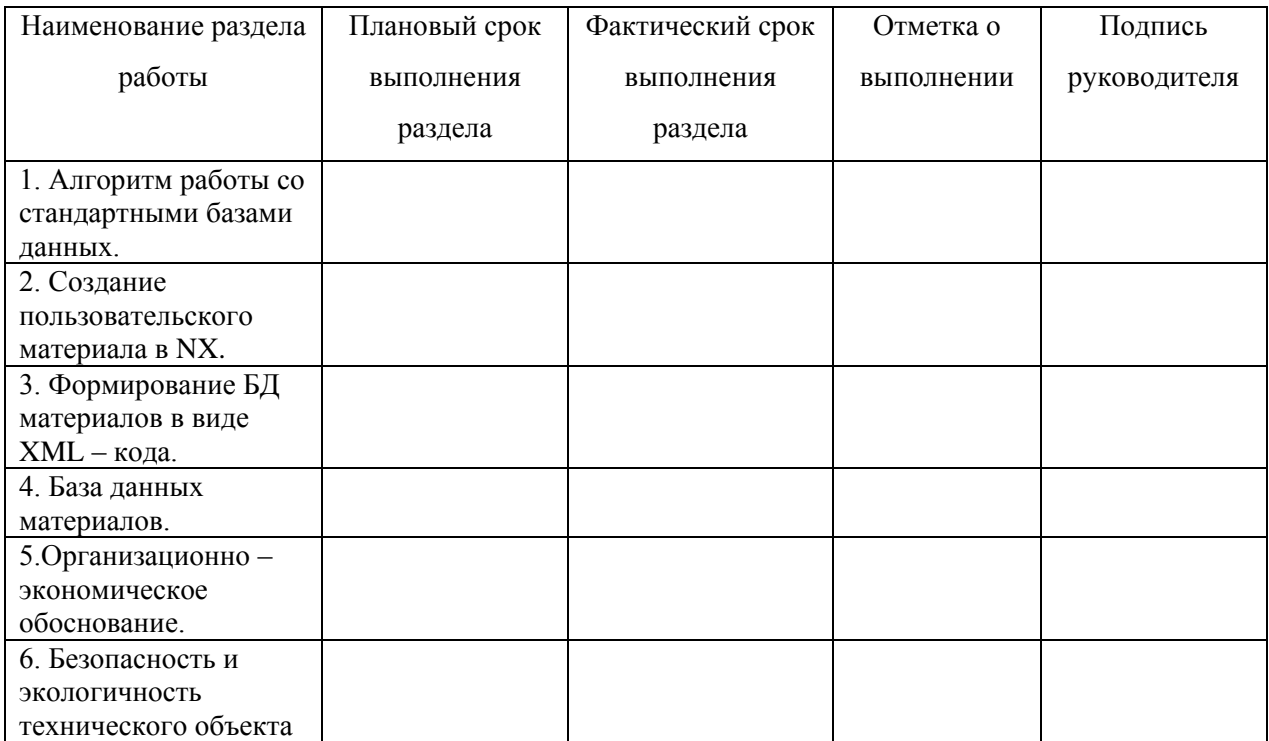

Руководитель выпускной квалификационной

работы (подпись) (И.О. Фамилия)

Задание принял к исполнению

(подпись) (И.О. Фамилия)

# Содержание

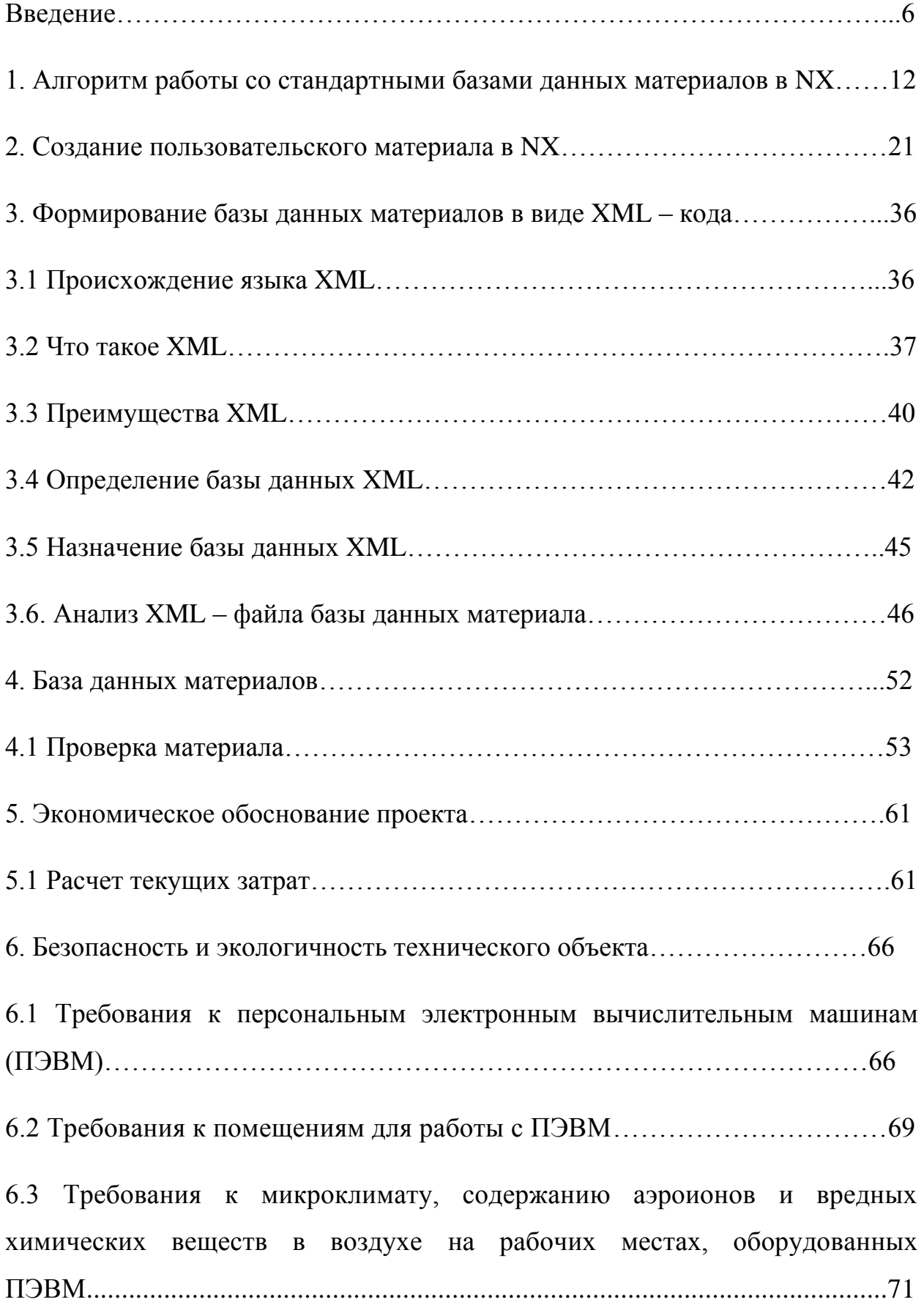

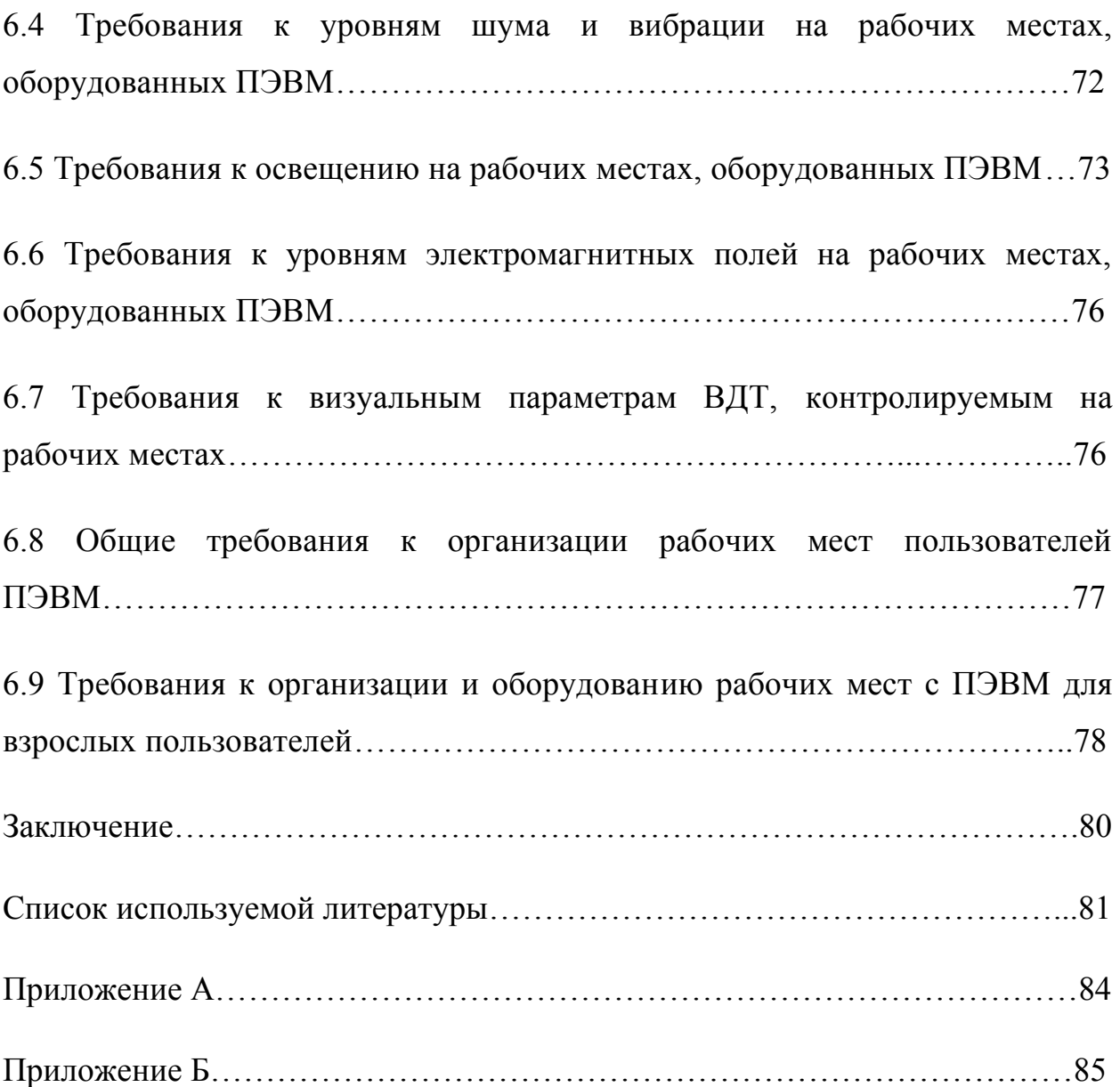

#### Введение

С развитием информационных технологий и персональных компьютеров широкое распространение получили системы автоматизированного проектирования. Например, системы автоматизированного проектирования позволяют создавать электронные математические модели, проводить инженерный анализ, создавать управляющие программы для станков с числовым программным управлением и т.д.

Большинство крупных предприятий используют в своей работе возможности систем автоматизированного проектирования, так как они предоставляют ряд преимуществ, таких как:

- повышение эффективности труда инженеров;
- сокращение трудоемкости проектирования и планирования;
- сокращение сроков проектирования;
- сокращение себестоимости проектирования и изготовления;
- уменьшение затрат на эксплуатацию;
- повышение качества и технико-экономического уровня результатов проектирования;
- сокращение затрат на натурное моделирование и испытания.

Во время проведения численного анализа, создания управляющих программ для станков с числовым программным управлением, расчета массы объекта и т.д. требуется назначение материала для детали или заготовки. Для решения этих задач представляется возможным использование электронных баз данных материалов.

Система баз данных – это, по сути, не что иное, как компьютеризированная система хранения записей. Саму же базу данных можно рассматривать как подобие электронной картотеки, т.е. хранилище

или контейнер для некоторого набора занесенных в компьютер файлов данных [3, с. 32].

Базы данных материалов, по сути, являются картотекой материалов используемых инженером во время работы с системами автоматизированного проектирования.

Применение таких баз данных позволяет сократить время разработки или анализа. Пользователю при использовании баз данных материалов не требуется задавать характеристики материала с нуля, а также затрачивать время на поиск и доработку аналога из типового набора базы данных программы

В современных системах автоматизированного проектирования, таких как NX в основном используются базы данных материалов, соответствующих зарубежным стандартам. Для данных систем является характерным отсутствие в стандартной комплектации баз данных материалов, выполненных по российским стандартам. Приобретение электронных баз данных российских материалов для систем автоматизированного проектирования требуется дополнительной платы.

Таким образом, задача импортозамещения зарубежных баз данных материалов является актуальной для решения современных задач автоматизированного проектирования и анализа.

Например, применение баз данных материалов осуществляется на этапах разработки и анализа процессов листовой штамповки, включая проектирование и проверку штамповой оснастки. Изделия, которые получают листовой штамповкой, отличает не только разнообразная форма, но и широкая номенклатура материалов, из которых они производятся.

Например, к таким материалам относятся следующие стали:

- тонколистовая углеродистая обыкновенного качества (Ст1, Ст2, Ст3, Ст4, Ст5, Ст6, Ст7);
- тонколистовая углеродистая качественная конструкционная (08кп, 08, 10кп, 10, 15кп, 15, 20кп, 20, 25, 30, 35, 40, 45, 50);
- тонколистовая качественная малоуглеродистая для автомобильных кузовов (08кп, 08фкп, 08ю, ОСВ, СВ);
- листовая низколегированная конструкционная (16ГС, 14ХГС, 12ХГН, 15ХСНД, 10ХСНД, 14ХГ2Ф, 10ГНД, и д.р.);
- тонколистовая легированная общего назначения (60Г, 65Г, 70Г, 10Г2А, 25ХГСА, 30ХГСА, 12Г2А);
- $\bullet$  и т.д.

Различные виды материалов применяют также и в самой конструкции штампа. Например, ниже перечислены детали штампов и соответствующие им материалы:

- пуансоны и матрицы (У10, У10А, Х12Ф1, Х12ВМ, Х6ВФ, Р6М5, ВК20, Х12, ВК8, Х12М, модифицированный чугун МСЧ 32-52);
- плиты штамповые литые (чугун СЧ21-40, СЧ22-44);
- штамповые плиты стальные (сталь 40, 50);
- хвостовики (сталь 35, 40);
- колонки и втулки направляющие (сталь 20, 45, 50);
- втулки для шариковых направляющих (ШХ15);
- пуансонодержатели (сталь 35, 45);
- подкладки под пуансон (сталь 45);
- съемники  $(CT3)$ ;
- упоры (сталь 45);
- ловители (У8А);
- штифты (сталь У8);

• пружины (сталь  $65\Gamma$ ,  $60C2$ ).

В рамках данного дипломного исследования будут рассмотрены алгоритм работы с электронными базами данных материалов и разработка баз данных российских материалов в системе NX 9.0.

NX (Siemens PLM Software) - это интерактивная система, предназначенная для автоматизированного проектирования, изготовления и расчетов изделий. NX является системой трехмерного моделирования, в которой инженер может создавать изделия любой степени сложности. Для обозначения систем такого класса используется аббревиатура CAD/CAM/CAE [1, с. 4].

Подсистема CAD (Computer-Aided Design – проектирование с помощью компьютера) предназначена для разработки проектно-конструкторской документации (моделирование деталей и сборок, подготовка чертежей, проведение анализа и оптимизации конструкции и т.д.).

Подсистема CAM (Computer-Aided Manufacturing – изготовление с помощью компьютера) предназначена для автоматизированной подготовки управляющих программ для станков с ЧПУ на основе математической модели детали, созданной в CAD-подсистеме.

Подсистема CAE (Computer-Aided Engineering - инженерный анализ) позволяет при помощи численных методов (метод конечных элементов, метод конечных разностей, метод конечных объемов) оценить, как поведет себя цифровая модель изделия в реальных условиях эксплуатации. Подсистема CAE обеспечивает симуляцию процессов и проверку работоспособности изделия без больших затрат времени и средств по сравнению с экспериментальной проверкой.

NX относится к так называемым системам высокого уровня с широким набором инструментальных средств. Система NX широко распространена во

всем мире и используется для разработки продукции ведущими мировыми производителями в наукоемких отраслях промышленности. Основная задача системы состоит в сокращении себестоимости изделия, улучшении его качества и сокращении сроков выхода продукции на рынок.

В NX база данных материалов представляет собой XML - файл, солержаший информацию  $\Omega$ свойствах материалов (механических. прочностных, тепловых и т.д.) и единицах их измерения (метаданные).

Стандартная комплектация NX не содержит баз данных российских материалов, что подтверждает потребность в её разработке.

Таким образом, актуальность данного исследования определила цель и задачи дипломной работы.

Цель и задачи дипломной работы

Целью работы является снижение трудоемкости и повышение качества проведения виртуальных расчетов за счет импортозамещения стандартных баз данных NX, на базы данных материалов, выполненных по российских стандартам.

Залачи:

1. Построение алгоритма работы со стандартными базами данных.

2. Алгоритм процесса создания пользовательского материала.

3. Исследование процесса оформления базы данных

4. Разработка базы данных.

Базы данных в NX

Пользователям баз материалов NX предоставляется ланных возможность выполнять множество различных операций над файлами, содержащимися в базе данных, например:

- вставлять новые данные в существующие файлы;
- получать данные из существующих файлов;
- изменять данные в существующих файлах;
- удалять данные из существующих файлов;
- удалять существующие файлы из базы данных.

При установке приложения базы данных могут быть размещены в любой пользовательской директории. Для вызова диалогового окна загрузки стандартных баз данных в NX служат специализированные элементы интерфейса. В общем случае у пользователя нет необходимости непосредственно управлять выражениями модели. Манипулирование размерами и формой стандартной модели происходит с помощью только тех параметров, которые разработчик библиотеки данных сделал доступными [7, с. 70].

Процесс создания пользовательской базы данных стандартных материалов может выполнятся двумя способами:

1. Редактированием параметров существующих материалов с последующим их пересохранением под другим именем;

2. Создание материала с нуля.

1. Алгоритм работы со стандартными базами данных материалов в NX

Стандартная база данных материалов для NX комплектуется восьмидесятью шестью зарубежными материалами. К таким материалам относятся, например:

- Изотропные материалы: сталь (ASIS Steel 1005, ASIS Steel 1008-HR, ASIS Steel 4340, ASIS 310 SS, ASIS 410 SS), пластик (epoxy, ABS, ABS-GF, acrylic, polycarbonate).
- Анизотропные материалы: Aniso Sample.
- Ортотропные материалы: Ortho Sample, Ortho Sample Legacy, Ortho Sample W Damping.
- Жидкость: Acetylene C2H2 Liquid, Ammonia NH3 Liquid, Bismuth Liquid, Carbon Dioxide Liquid, Engine Oil Liquid.
- Газ: Acetylene C2H2 Gas, Ammonia Gas, Argon Ar Gas, Helium Gas, Carbon Dioxide Gas.

Для назначения материала открывается диалоговое окно «Назначить материал» («Меню»  $\rightarrow$  «Инструменты»  $\rightarrow$  «Материалы»  $\rightarrow$  «Назначить материалы») (рисунок 1.1).

Окно диалога «Назначить материал» содержит следующие основные опции (рисунок 1.1):

а. Список «Тип» (позволяет указать способ выбора геометрии: «Выбрать тела», «Тела без назначенного материала», «Все тела в рабочей детали»).

б. Опцию «Выбрать тело» активация, которой разрешает пользователю выделить тело, для которого назначается материал.

в. Раздел «Список материалов» (позволяет выбрать материал непосредственно для назначения его рабочей модели, а также указать источник загрузки списка материалов: «Библиотека материалов» или

«Локальные материалы»). Опция «Библиотека материалов» применяется при загрузке интегрированного в NX каталога материалов. Использование опции «Локальные материалы» осуществляется в случае загрузки данных из директории, указываемой пользователем.

г. Различные опции для работы с материалом и моделью («Отобразить свойства выбранного материала», «Проверить материал», «Копировать выбранный материал», «Выделить тела без назначенного материала» и пр.).

д. Раздел «Новый материал» (предназначен для создания пользовательского материала).

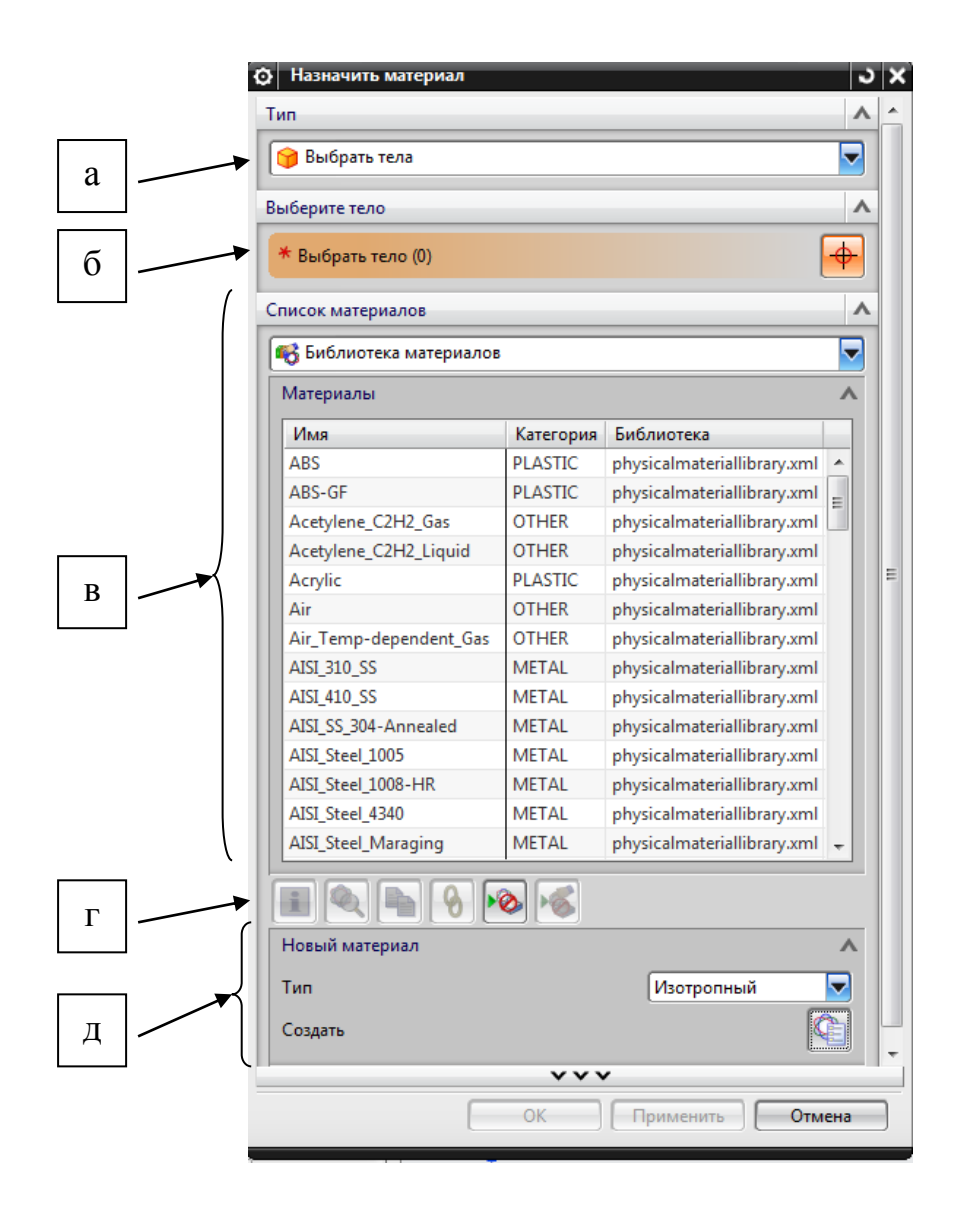

Рисунок 1.1 - Интерфейс окна диалога «Назначить материал»

Алгоритм работы со стандартными базами данных материалов в NX следующий:

1. Открывается программа NX 9.0.

2. Создается новая или открывается уже созданная модель.

3. Для назначения материала открывается диалоговое окно «Назначить материал» («Меню» → «Инструменты» → «Материалы» → «Назначить материалы») (рисунок 1.1).

4. Затем выбирается тело, для которого будет назначен материал (рисунок 1.2).

5. Выбирается материал из стандартной библиотеки материалов NX (рисунок 1.1, в).

6. Кликнув на значок (рисунок 1.1, г) можно узнать свойства материала (рисунок 1.3).

7. Нажать «Применить».

8. Для математической модели детали материал задан.

Информационное окно (рисунок 1.3) позволяет пользователю просмотреть следующие характеристики материала показанные в таблице 1.1 (на примере стали AISI Steel 1005) :

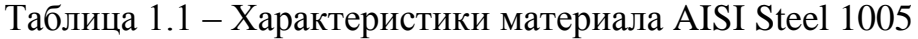

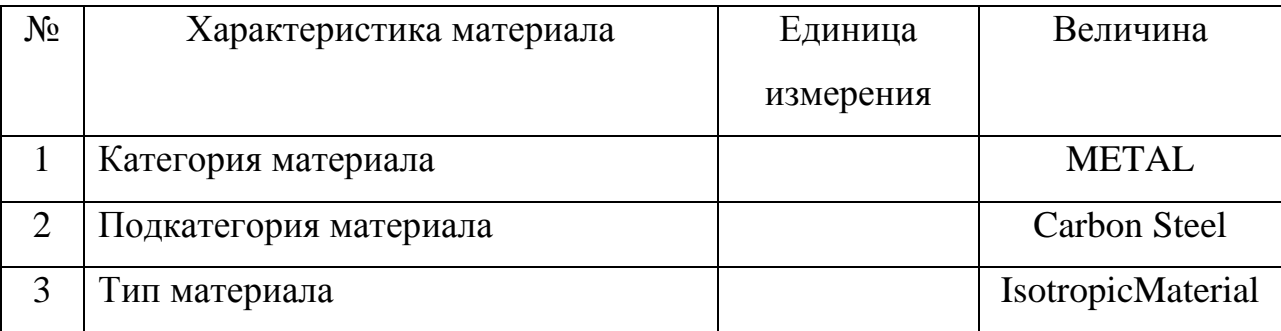

# Продолжение таблицы 1.1

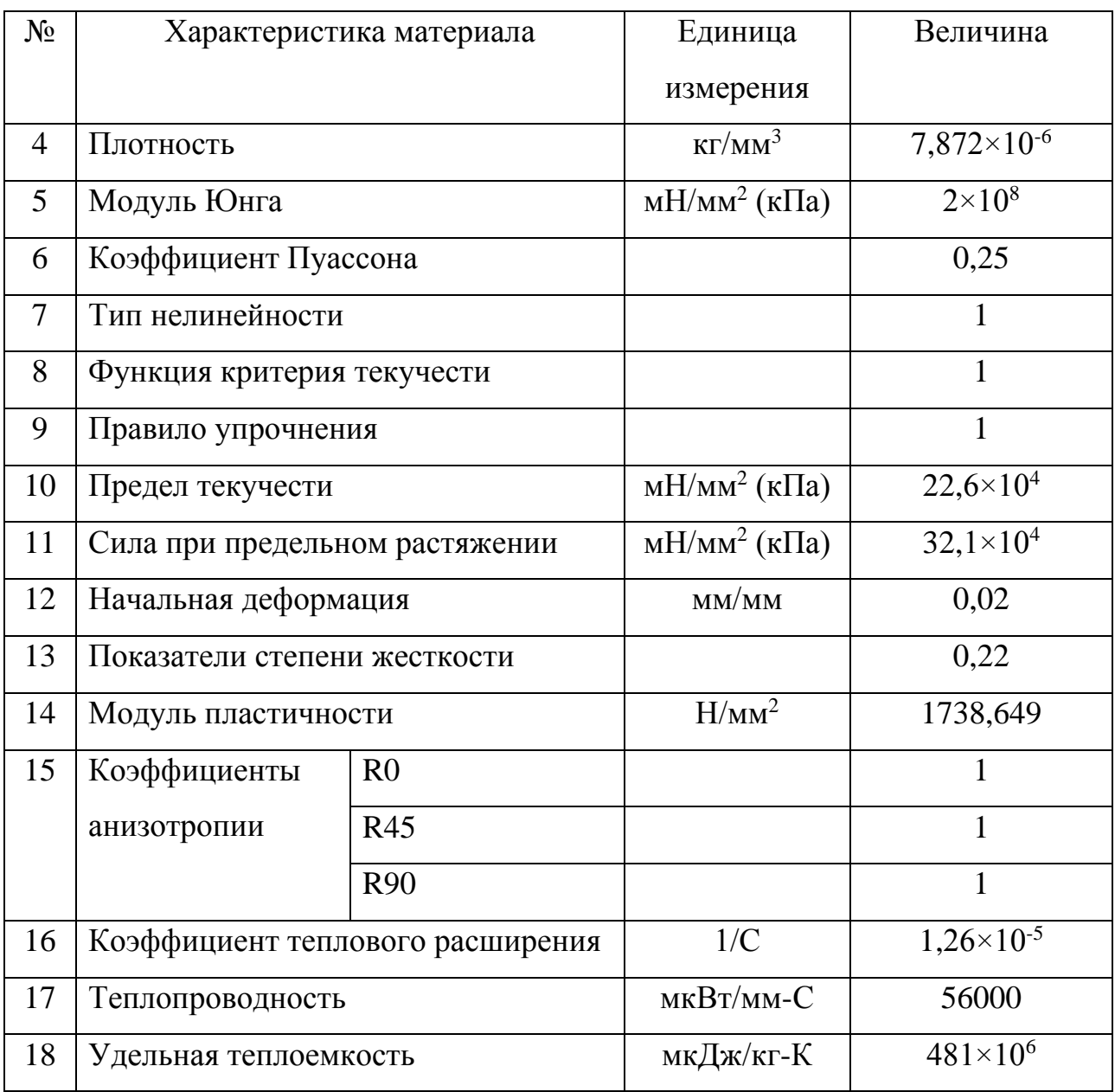

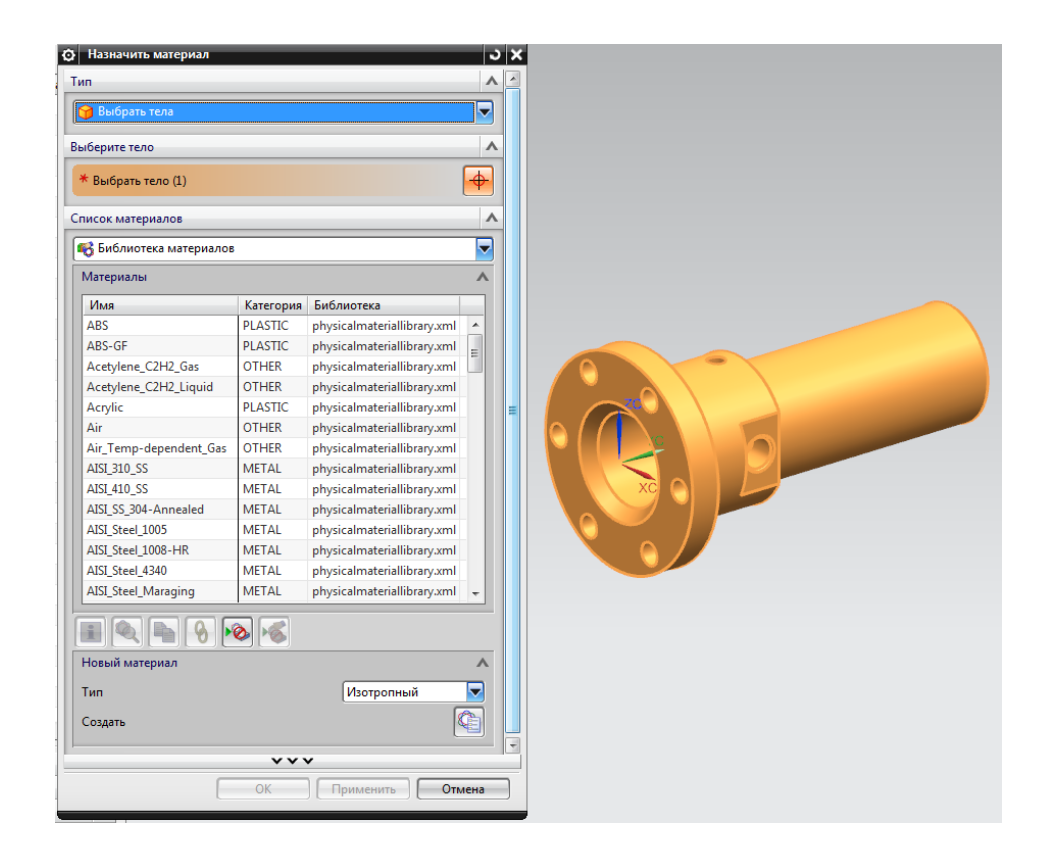

Рисунок 1.2. – Выбор тела для назначения материала

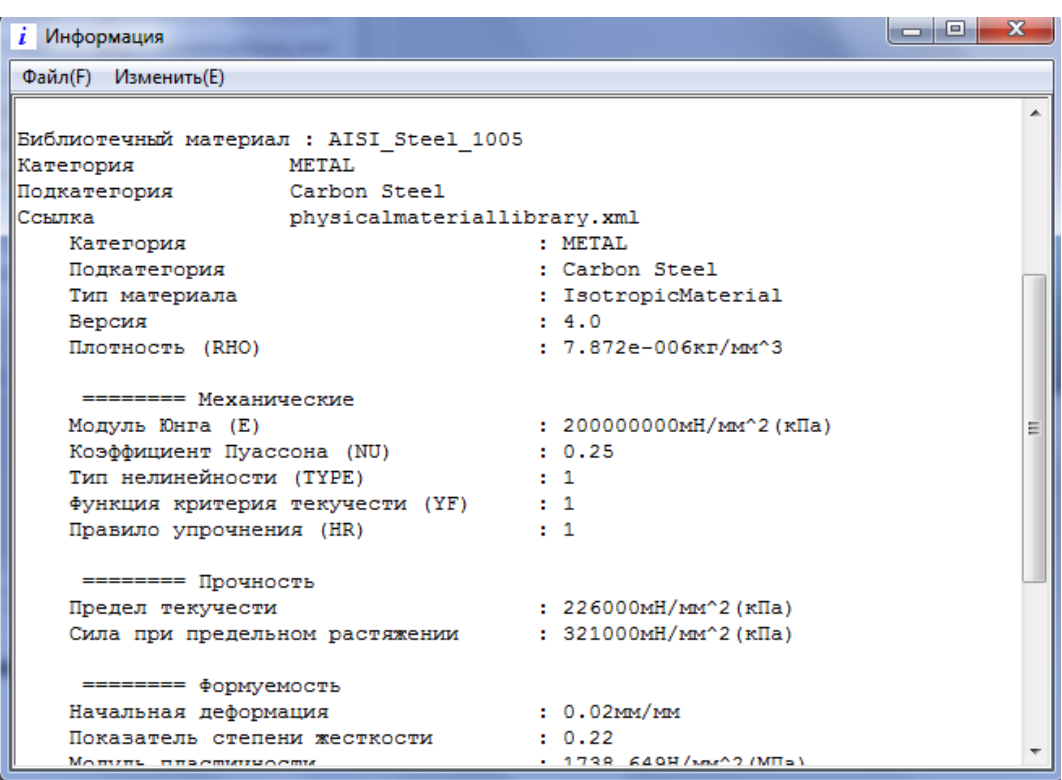

Рисунок 1.3 – Свойства выбранного материала

Загрузка дополнительных локальных или пользовательских библиотек выполняется в соответствии со следующей последовательностью действий:

1. Открывается контекстное меню (рисунок 1.4), выбирается функция «Назначить материал (Дополнительно)»

2. Устанавливается флажок «Локальная библиотека MatML» или «Библиотека MatML пользователя» (рисунок 1.5, а).

3. Вызывается опция «Обзор» (рисунок 1.5, б), находится файл библиотеки материалов на компьютере, нажимается «ОК».

4. Дополнительная библиотека материалов загружена.

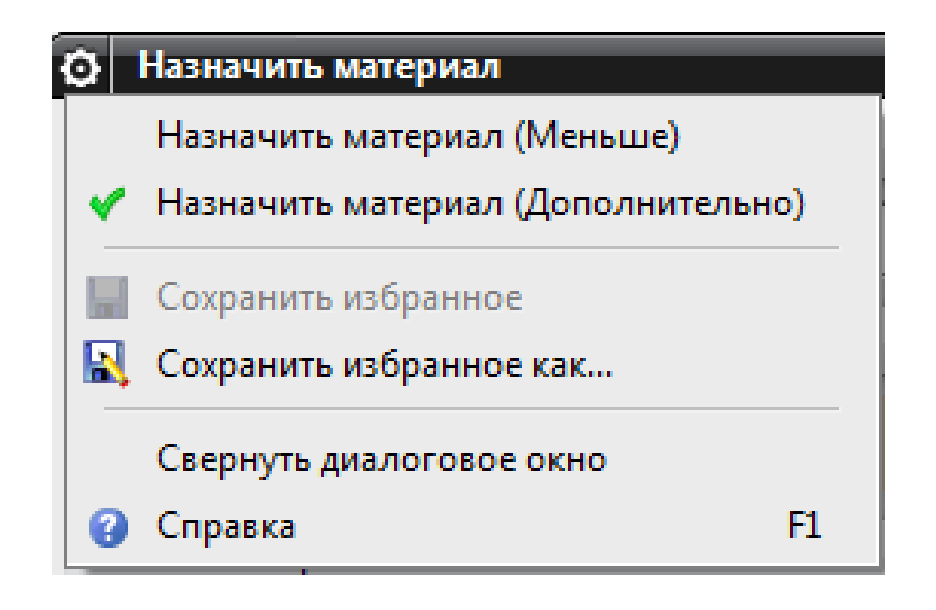

Рисунок 1.4 – Контекстное меню с дополнительными функциями диалогового окна «Назначить материал»

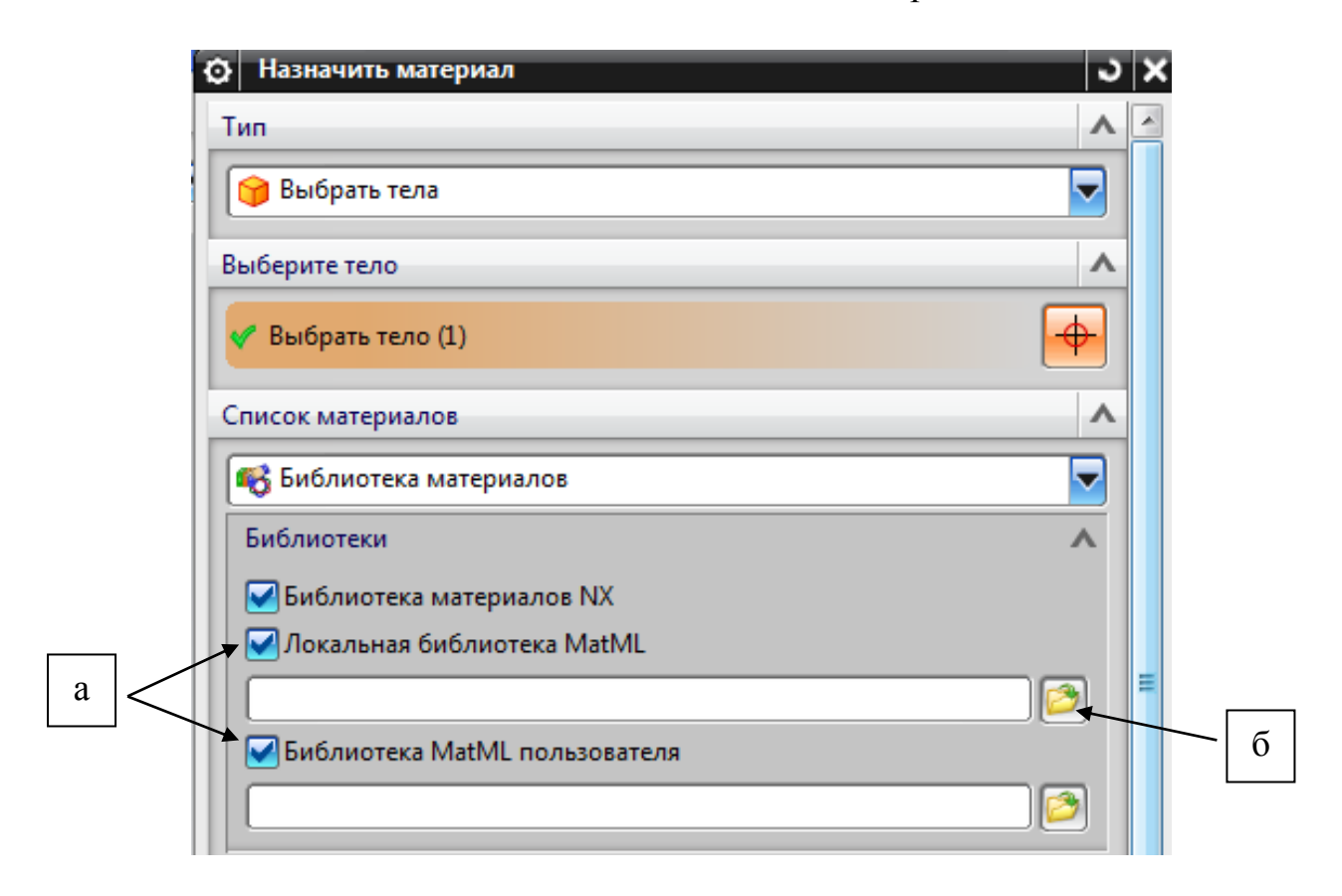

Рисунок 1.5 – Загрузка дополнительных библиотек материалов

Таким образом, функционал программы NX позволяет работать со встроенной библиотекой материалов. Ограниченный состав электронного каталога материалов приводит к необходимости формирования библиотек пользовательского материала

### 2. Создание пользовательского материала в NX

Формирование пользовательского материала в NX реализуется тремя основными способами (рисунок 2.1):

1. Создание пользовательского материала по параметрам, введенным в соответствующем окне диалога.

2. Разработка материала на основании имеющегося в базе данных материала (Экспорт – Редактирование – Импорт материала).

3. Создание пользовательской библиотеки материалов, представленной в виде XML-кода.

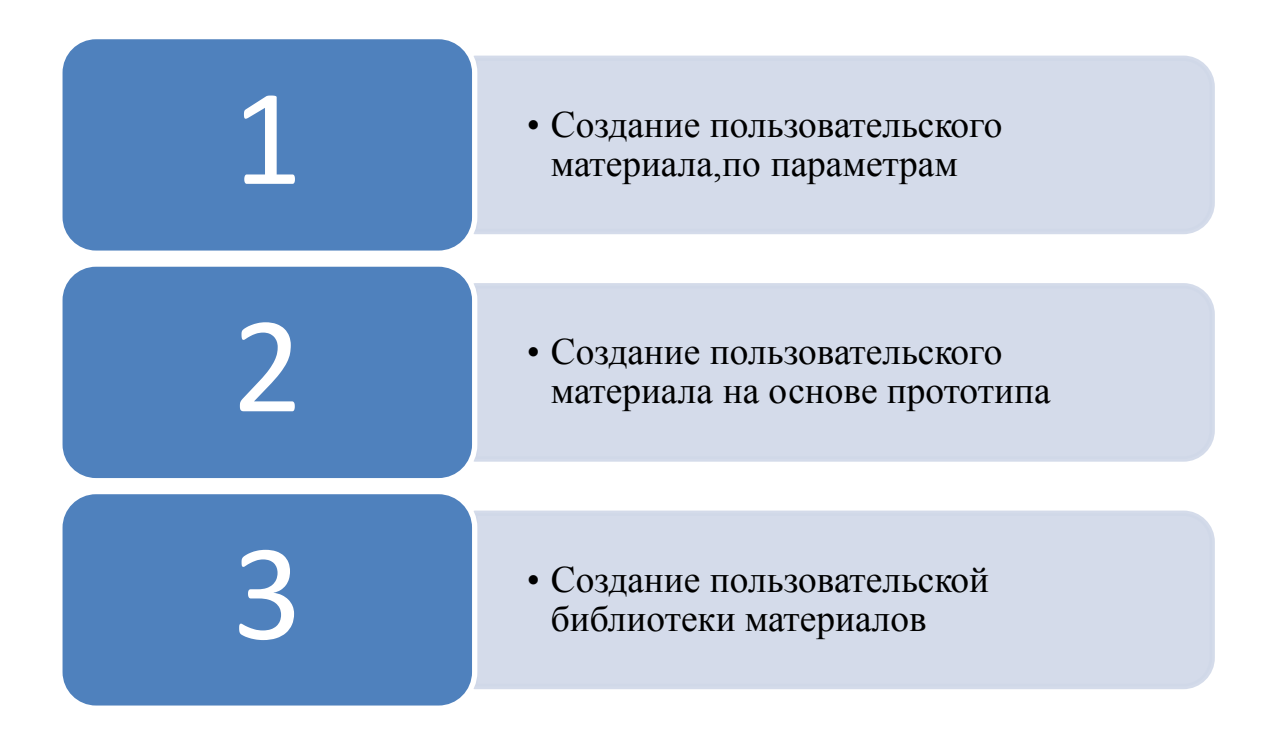

Рисунок 2.1 – Способы создания пользовательского материала

При создании модели материала с использованием трех вышеперечисленных способов, а также в зависимости от поставленной задачи в NX могут использоваться следующие типы материалов: изотропный, ортотропный, анизотропный, типа жидкость/газ, а также несколько моделей нелинейных материалов (гиперупругие, с памятью формы, типа уплотнение и др.) [4, с. 65].

Рассмотрим три основных типа материалов: изотропный, анизотропный и ортотропный.

Анизотропными называются такие материалы, которые показывают разные свойства упругости и пластичности в различных направлениях. Например, ленты или листы для листовой штамповки получаемые прокаткой, т.е. образец, вырезанный вдоль направления прокатки, покажет при испытании на растяжение совершенно иные свойства, чем образец, вырезанный в поперечном направлении [5, с. 29].

Изотропные - это такие материалы, в которых свойства упругости и пластичности будут одинаковыми для образцов, вырезанных из тела в различных направлениях. Например, такими материалами являются: металлы и прессованные пластики.

Ортотропные материалы характеризует неодинаковость физических (физико-химических) свойств среды (например, прочность, упругость, электропроводность, теплопроводность и др.) по двум (трем) взаимно перпендикулярным направлениям, внутри материала. Например, к таким материалам можно отнести композиты, армированные последовательно чередующимися слоями волокон в двух взаимно перпендикулярных направлениях.

Остальные типы материалов использующиеся в NX:

Жидкость;

- Сверхупругий общий модель материала, подвергнутого нагружению до напряжения, значительно превышающего предел текучести, полностью восстанавливает первоначальную форму после снятия нагрузки;
- Муни-Ривлина гиперупругая модель материала;
- Ogden (огден) модель гиперупругого материала, используемая в механике сплошных сред для моделирования поведения каучукоподобных материалов;
- Вспененный материал полимеры;
- Blatz используется для сжимаемых вспененных полиуретановых резиноподобных материалов;
- Arruda-Boyce эластомеры;
- Нео Гук гиперупругая модель материала;
- Marlow модель для вязкоупругих материалов;
- Ван-дер-Ваальс газ;
- Сплав с памятью формы материал, который возвращается к первоначальной форме при нагреве, после предварительной деформации.

Основным материалом, применяемом в процессах листовой штамповки, как для заготовки, так и для штампа, является сталь.

Сталь — основной металлический материал, широко применяемый для изготовления машин, приборов и инструментов. Ее широкое использование обусловлено сочетанием целого комплекса механических, физикохимических и технологических свойств. Кроме того, сталь сравнительно недорога, и ее можно производить в большом количестве [6, с. 103].

Обработка металлов давлением основана на способности стали в определенных условиях пластически деформироваться без разрушения в

результате воздействия на деформируемое тело (заготовку) внешних сил [6, с. 252].

Для создания пользовательского материала и получения доступа к редактированию библиотеки материалов NX, необходимо в меню «Файл» выбрать «Утилиты» → «Настройки по умолчанию» → «Базовый модуль» → «Материал/масса» и в закладке «Местоположения» установить флажки в разделе «Библиотека материалов NX» [2, с. 27].

Для формирования пользовательского материала первым способом открывается диалоговое окно «Управление материалами» («Меню» → «Инструменты» → «Материалы» → «Управление материалами») (рисунок 2.2).

Окно диалога «Управление материалами» содержит следующие основные опции (рисунок 2.2):

а. Раздел «Список материалов» (позволяет выбрать материал непосредственно для редактирования, также есть возможность выбора источника списка материалов: «Библиотека материалов» или «Локальные материалы»);

б. Различные опции для работы с материалом («Отобразить свойства выбранного материала», «Проверить материал», «Копировать выбранный материал», «Изменить выбранный материал», «Переименовать выбранный материал», «Выделить тела без назначенного материала», «Загрузка библиотеки материалов в файл», «Удалить выбранный материал», и пр.);

в. Раздел «Новый материал» (предназначен для создания нового материала).

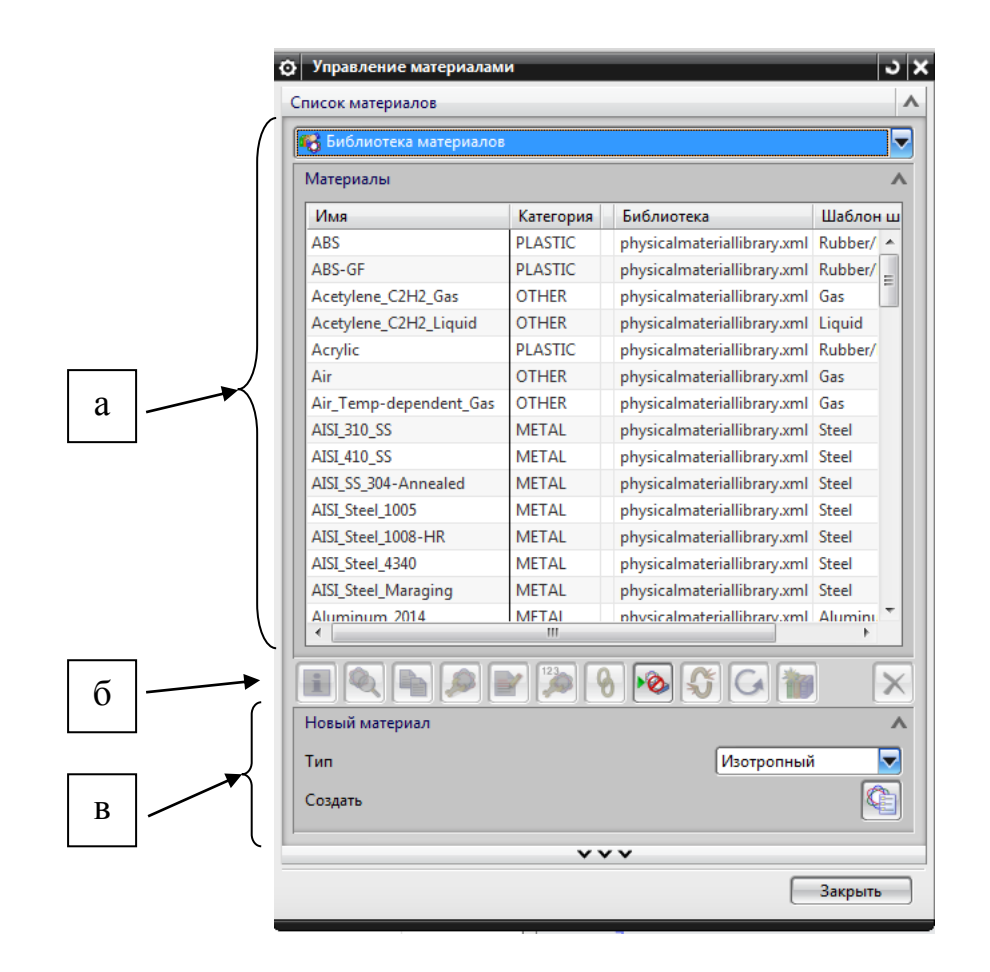

Рисунок 2.2 – Интерфейс окна диалога «Управление материалами»

Для того чтобы создать пользовательский материал в NX, необходимо сделать следующее:

1.Открыть программу NX 9.0.

2.Создать новую или открыть уже существующую модель.

3.Открыть диалоговое окно «Управление материалами» («Меню» → «Инструменты» → «Материалы» → «Управление материалами») (рисунок 2.2).

4.Установить в строке «Список материалов» → «Локальные материалы» (рисунок 2.2, а).

5. В списке «Тип» (рисунок 2.2, в) задать тип создаваемого материала.

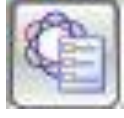

6. Кликнуть на значок «Создать» .

7. Появится диалоговое окно, в котором необходимо определить параметры создаваемого материала (рисунок 2.3). Диалоговое окно параметров материала содержит следующие основные функции:

а. Раздел «Имя – описание» (предназначен для назначения имени и описания нового материала);

б. Раздел «Свойства» (предназначен для назначения свойств новому материалу, например, указать плотность материала, механические и прочностные свойства и т.д.).

8. После завершения работы с диалоговым окном создания материала нажать «ОК».

Например, используя характеристики стали 08кп, приведенные в таблице 2.1 пользователь формирует электронную модель материала за счет внесения имеющихся данных (рисунок 2.3).

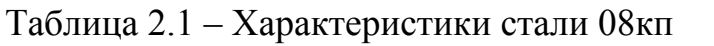

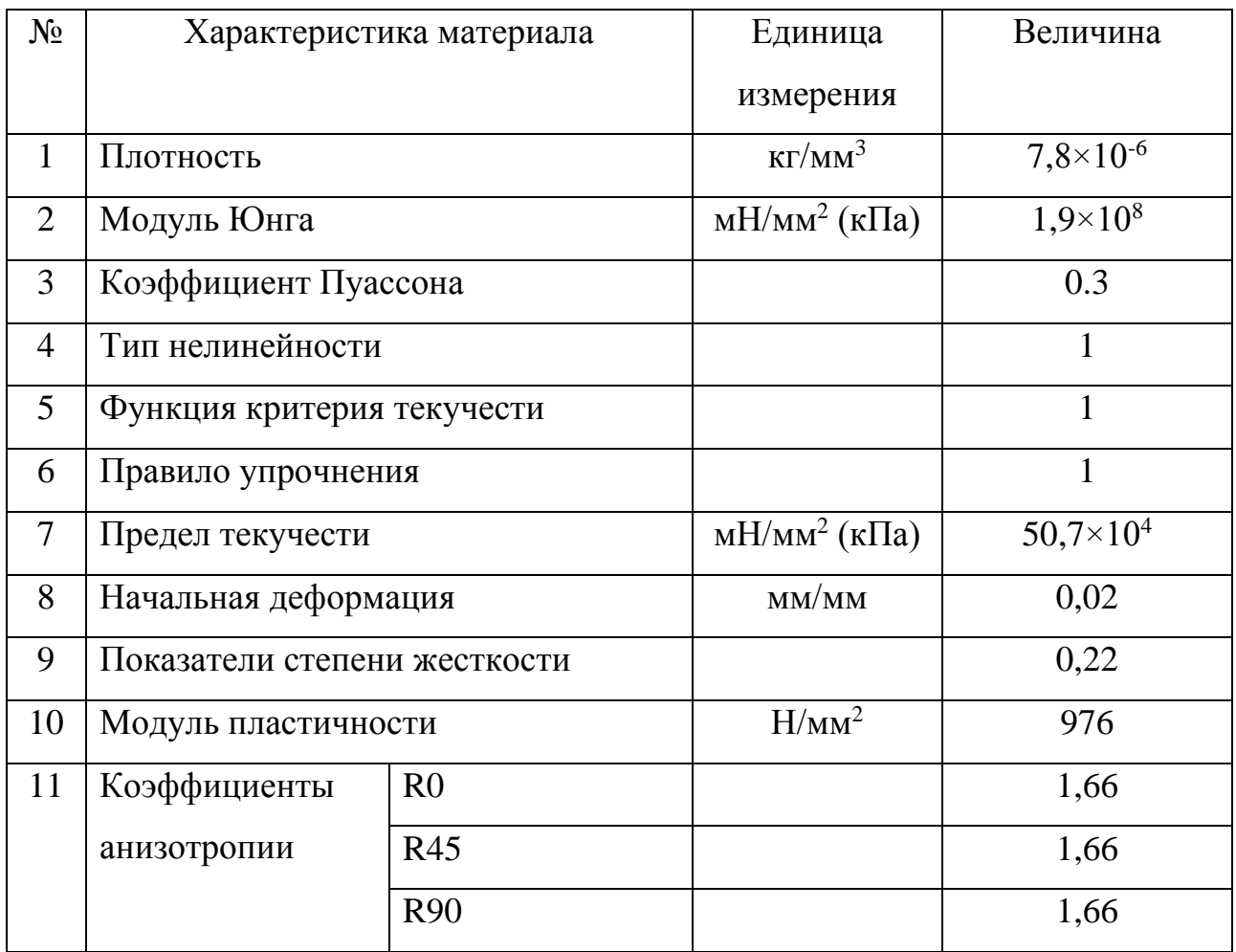

Параметры материалов могут быть представлены в виде:

- постоянной величины;
- формулы;
- таблицы.

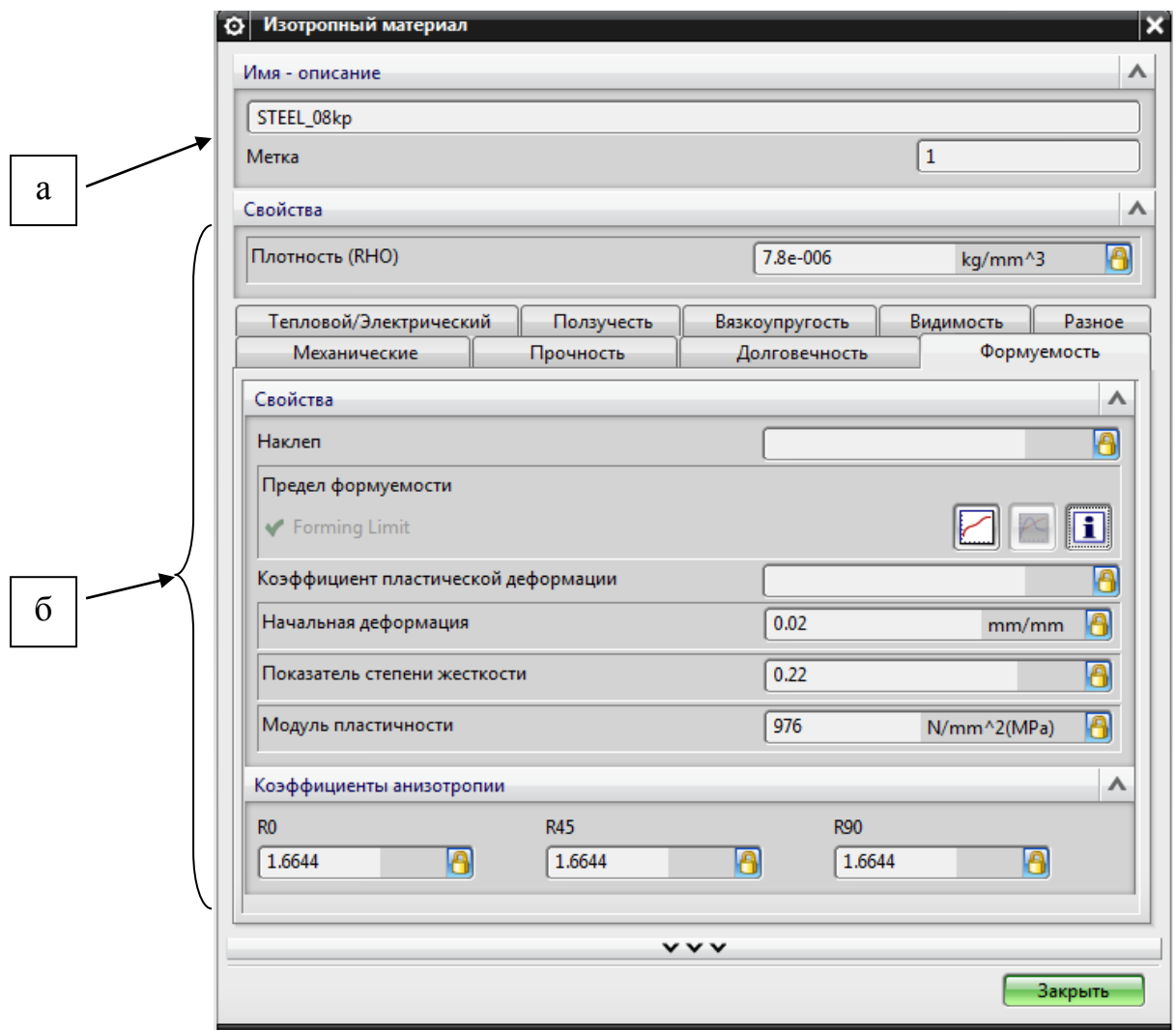

Рисунок 2.3 - Диалоговое окно параметров материала

Данные о новом локальном материале будут сохранены только в открытом файле, что неудобно для дальнейшего использования этих сведений о пользовательском материале [2, с. 27]. Поэтому более практичным является способ создания собственной библиотеки материалов пользователя. Она даст возможность пользователю значительно сократить время на процедуру назначения свойств пользовательских материалов моделям изделий.

Создание таких материалов представляется возможным за счет инструментов программы NX 9.0, предназначенных для генерирования файлов библиотеки пользователя.

Второй способ создания файла материала пользователя основан на применении прототипа. Таким прототипом для металлов на основе стали может стать материал «Steel», который содержится в стандартной комплектации библиотеке материалов NX 9.0.

Для генерирования файла материала используется диалоговое окно «Управление библиотекой материалов» (рисунок 2.4) («Меню» → «Инструменты» → «Материалы» → «Управление библиотекой материалов»).

Окно диалога «Управление библиотекой материалов» содержит следующие основные опции (рисунок 2.4):

а. Список «Тип» (позволяет выбрать способ редактирования базы данных материалов);

б. Раздел «Библиотека материалов объекта построения» (позволят выбрать тип и путь к создаваемой пользователем библиотеки материалов);

в. Раздел «Список исходных материалов» (позволяет выбрать материал для добавления в пользовательскую библиотеку, также есть возможность выбора источника списка исходных материалов: «Локальная библиотека» или «Библиотека пользователя»);

г. Различные опции для работы с материалом («Отобразить свойства выбранного материала» и «Проверить материал»).

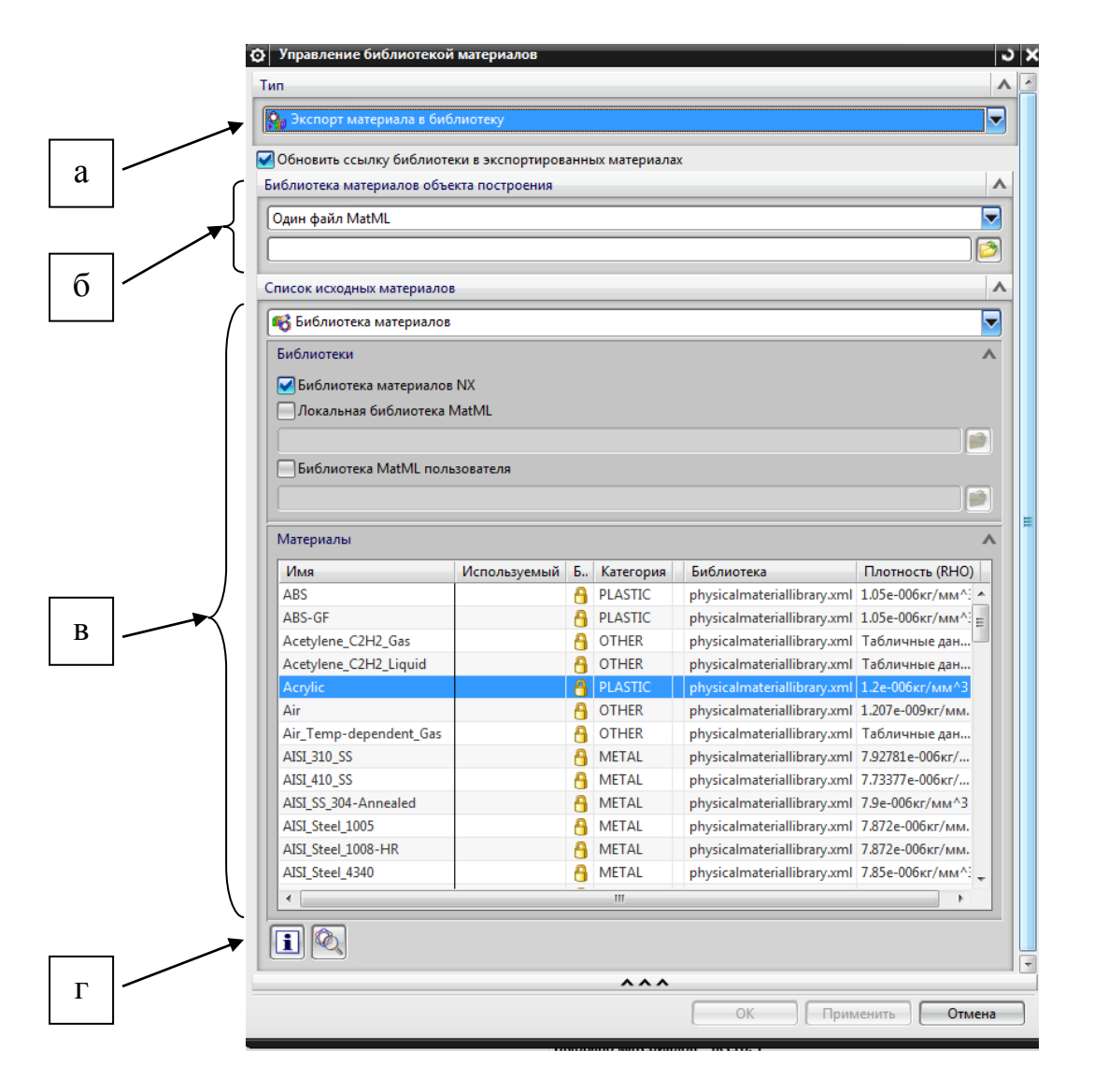

Рисунок 2.4 – Диалоговое окно «Управление библиотекой материалов»

Первым действием будет экспорт материала «Steel» в папку библиотеки материалов пользователя, для этого необходимо сделать следующее:

1.Открыть программу NX 9.0.

2.Создать новую или открыть уже существующую модель.

3.Открыть диалоговое окно «Управление библиотекой материалов» (рисунок 2.4) («Меню» → «Инструменты» → «Материалы» → «Управление библиотекой материалов»).

4.Выбрать в диалоговом окне в строке «Тип» (рисунок 2.4, а) опцию «Экспорт материала в библиотеку».

5.Установить в первой строке раздела «Библиотека материалов объекта построения» (рисунок 2.4, б) опцию «Один файл MatML».

6.Ввести во второй строке раздела «Библиотека материалов объекта построения» (рисунок 2.4, б) путь к файлу, в котором будет храниться информация о материале.

7.Перейти в раздел «Список исходных материалов» (рисунок 2.4, в).

8.Выбрать в первой строке «Библиотека материалов».

9.Активировать опцию «Библиотека материалов NX».

10.В списке материалов найти и выделить материал «Steel».

11.Нажать «ОК».

В результате в папке, путь к которой указал пользователь появится файл который будет содержать данные свойств для материала «Steel».

Следующим шагом будет изменение тех параметров, которые будут отличаться для материала пользователя от данных «Steel», для этого нужно сделать следующее:

1.Открыть программу NX 9.0.

2.Создать новую или открыть уже существующую модель.

3.Открыть диалоговое окно «Управление библиотекой материалов» (рисунок 2.4) («Меню»  $\rightarrow$  «Инструменты»  $\rightarrow$  «Материалы»  $\rightarrow$  «Управление библиотекой материалов»).

4.Выбрать в диалоговом окне в строке «Тип» (рисунок 2.4, а) опцию «Изменить библиотеку материалов».

5.Поставить флажок в окошко «Библиотека MatML пользователя».

6.Указать маршрут к файлу материала, который подлежит изменению.

7.Выделить файл в списке «Материалы».

8.Нажать «OK».

9.Записать в строку «Имя» (рисунок 2.5, а) название материала.

10.Внести параметры изменения в окно «Описание» (рисунок 2.5, б).

11.Записать новые значения параметров (рисунок 2.5, в).

12.Нажать «OK».

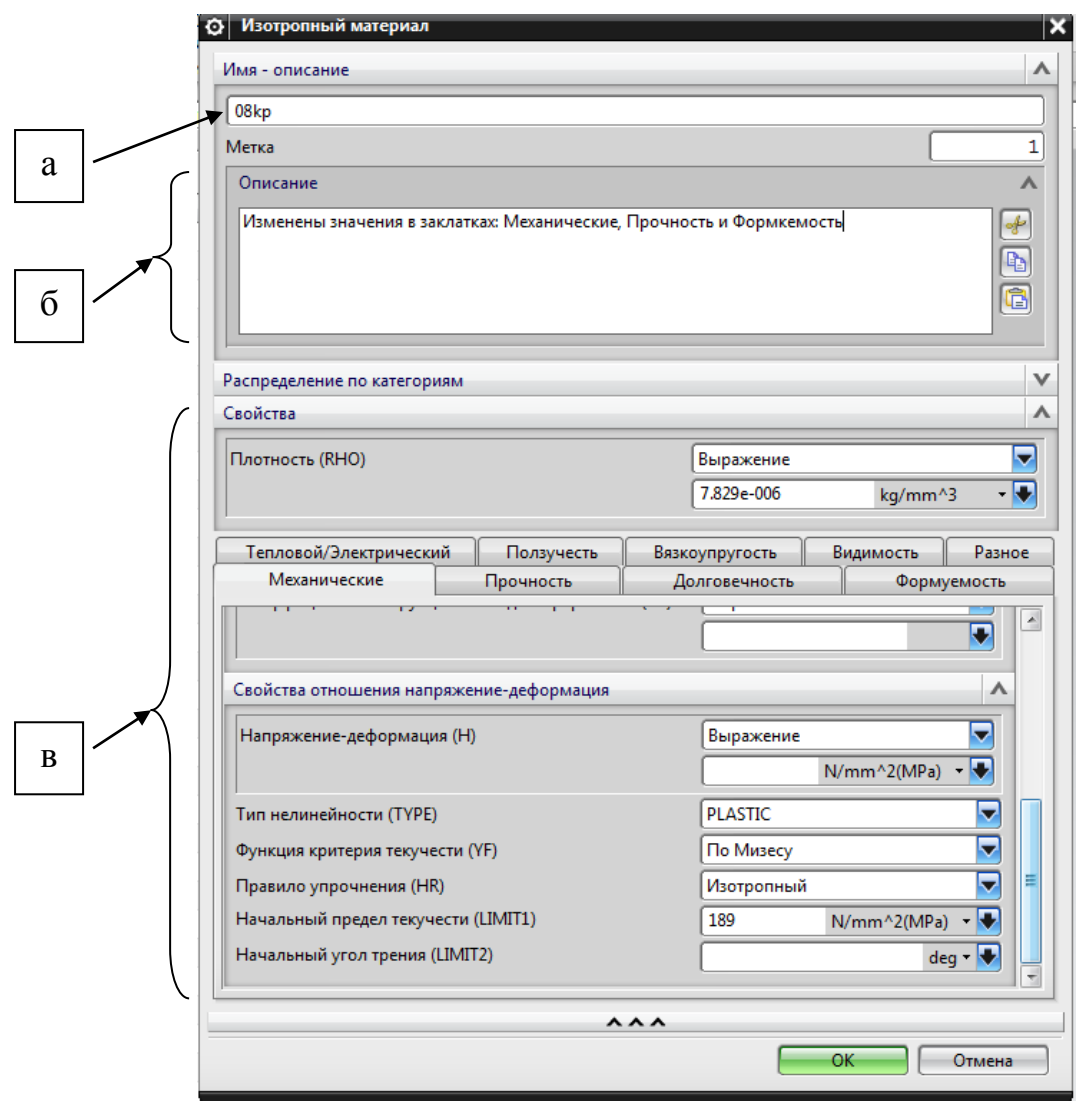

Рисунок 2.5 - Диалоговое окно изменения параметров материала

Для проверки внесенных изменений требуется сделать следующее:

1.Открыть программу NX 9.0.

2.Создать новую или открыть уже существующую модель.

3.Открыть диалоговое окно «Назначить материал» (рисунок 1.1) («Меню» → «Инструменты» → «Материалы» → «Назначить материал»).

4.Загрузить библиотеку созданную пользователем и выделить материал.

5.Кликнуть на значок («Проверить материал») или («Отобразить свойства выбранного материала») (рисунок 1.1, г).

При внесении изменений рекомендуется выполнять их в соответствии с системой единиц величин, которая принята в исходном файле \*.xml.

Например, используя в качестве прототипа материал «Steel», пользователь после экспорта в папку библиотеки материалов, изменяет параметры материала «Steel» в соответствии с характеристиками стали 08кп, приведенные в таблице 2.1. В результате чего получает новый пользовательский материал, который можно не однократно использовать вне зависимости от поставленной задачи в NX.

Таким образом, были рассмотрены два способа создания пользовательского материала: по параметрам, вводимым в соответствующее окно диалога и разработка материала на основании прототипа.

3. Формирование базы данных материалов в виде XML - кода

#### 3.1 Происхождение языка XML

Первый язык разметки, а именно GML, был разработан в 1969 году и применялся в основном в приложениях, ориентированных на обработку документов. В 1974 году был создан язык SGML (Standard Generalized Markup Language — Стандартный обобщенный язык разметки), а с 1978 по 1980 год Международная организация по стандартизации (ISO -International Standards Organization) занималась его усовершенствованием и доработкой в соответствии с требованиями независимости от платформы и применимости для международного распространения. Выполнение этих требований было связано с необходимостью ввести широкий набор опций для поддержки несовместимых систем, которые существовали в то время [8,  $c. 20$ ].

HTML - это приложение языка SGML, предназначенное для реализации простых, независимых  $\overline{O}T$ устройства средств воспроизведения  $\overline{M}$ представления гиперссылок. В отличие от этого, язык XML представляет собой подмножество SGML, разработанное в конце 90-х годов для обеспечения возможности применения средств расширения SGML в среде World Wide Web. Язык XML, в отличие от языка SGML, на основе которого он создан, не предусматривает дополнительных областей применения. Он поддерживает только те средства, которые были выбраны для реализации в Web, и поэтому проще в изучении и использовании.

Язык SGML позволяет отделить информационное наполнение от средств презентации. В языке HTML информационное наполнение, средства презентации и средства обработки объединены в одной инфраструктуре, поэтому с документами на этом языке сложно работать, а также их сопровождать. XML и связанные с ним стандарты стимулируют выделение фрагментов информационного наполнения в виде абстрактных типов
оформление средств презентации элементов  $\overline{M}$  $\bf{B}$ виде объектов форматирования (отдельного набора типов элементов), а средств обработки — в виде таблиц стилей. Каждый из этих трех наборов средств данной системы может разрабатываться независимо друг от друга, без учета их взаимного влияния, что обычно требуется при использовании монолитной инфраструктуры.

Код XML предназначен для доставки данных по Web. Данные представляются с помощью структуры документа XML. Элементы и атрибуты используются в качестве полезных метаданных (данных о данных) и описывают их структуру таким образом, что становится возможным передача их по Web, обработка с помощью различных приложений и преобразование в соответствии с разными потребностями.

### 3.2 Что такое XML

XML — сокращенное обозначение стандартного расширяемого языка разметки (extensible Markup Language). В языке XML данные представляются в виде строк текста, которые содержат чередующиеся включения так называемой разметки, предназначенной для описания свойств данных. Применение разметки позволяет дополнять текст информацией, касающейся его содержания или формы [8, с. 16], [15].

Разметка чаще всего оформляется в виде дескрипторов, которые отличаются от символьных данных (неразмеченного текста) тем, что заключены в угловые скобки (например, <*this*>). Поэтому документ, представленный в виде текстовой строки, состоит из дескрипторов и символьных данных, которые образуют информационное наполнение элемента.

Элемент начинается с начального дескриптора и заканчивается конечным дескриптором, имя которого совпадает с именем начального дескриптора. В конечном дескрипторе (например, </*this*>) после открывающей угловой скобки должна находиться косая черта /, чтобы его можно было отличить от начального дескриптора. Дескрипторы представляют собой фрагменты типа:

### <*keyword*>*interspersed*</*keyword*>

#### (<*ключевое\_слово*>*за которым следует*</*ключевое \_слово*>)

в размеченном тексте, и область текста от начального до конечного дескриптора, включая эти дескрипторы, называется элементом. В этом примере элементом является строка <*keyword*>*interspersed*</*keyword*>.

Разметка предоставляет возможность дополнения документа метаинформацией (т.е. информацией об информации), которая описывает его содержание и структуру. Дескрипторы позволяют давать пояснения к символьным данным, содержащимся внутри элемента — основного строительного блока XML. Элементы могут содержать другие, вложенные в них элементы, иногда называемые *субэлементами*. Документ состоит из единственного, самого внешнего элемента (элемента самого высокого уровня), который содержит другие элементы и/или символьные данные, а каждый субэлемент может содержать другие субэлементы, чередующиеся с символьными данными, и т.д.

## Ниже приведен пример XML документа.

<?xml version="1.0"?>

<story>

<para>

Кирилл прилетел на станцию «Марс – 1» с пятой сменой. Продолжительность «марсовки» – год Марса – два земных с хвостиком. И полгода на дорогу туда и обратно. Два с половиной года от Земли…

</para>

<para>

Садясь в вездеход, он снова подумал об этом. Вездеход назывался «Черепашка». Так было написано белой краской на удлиненном голубом корпусе, который опирался на шесть коленчатых, обутых в гусеницы ног. Кирилл уже успел заметить, что конструкторы и монтажники предпочитали тут ярко-голубые цвета. Может быть, они напоминали о земном небе, а скорее всего просто резко выделялись на фоне ржавого грунта, скал, осыпей. Здесь даже дневное небо было красновато-оранжевым. Пыль, поднимаемая ураганами, никогда не успевала осесть.

</para>

<para>

«Черепашка» неторопливо бежала от космодрома, где опустился «Ветер времени», к станции. Ехали напрямик по бурой, каменистой поверхности, испещренной оспинами небольших плоских кратеров. Справа вдали то появлялся, то исчезал за ближними возвышенностями фиолетовокрасный обрыв, окаймленный шлейфами ржавых осыпей. Слева каменистая равнина, постепенно понижаясь, уходила на север и тонула в красноватой, пыльной мгле.

</para>

</story>

Этот документ состоит из команды обработки <?xml version="1.0"?>, за которой следует элемент <story>...</story>. Элемент story (рассказ) имеет начальный дескриптор <story> и конечный дескриптор </story>. Элемент story содержит четыре элемента, и каждый из них обозначен дескрипторами para (абзац) [8, с. 17].

#### 3.3 Преимущества XML

Язык XML, который представляет собой подмножество SGML, был первоначально разработан ДЛЯ удовлетворения требований крупномасштабной индустрии электронной публикации  $\Pi$ <sup>O</sup> изоляции информационного наполнения от средств форматирования. Отделение информационного наполнения документа от средств, применяемых для его форматирования, упрощает разработку и сопровождение. В результате появляется возможность обеспечить независимую работу отдельных людей (или групп) разной специализации над информацией, представленной в документе, а также над его форматом, стилем и эстетическим оформлением  $[8, c. 21], [16].$ 

Оказалось, что язык XML удобно также использовать при обмене данными. Он может применяться для обмена данными по Web между приложениями, а также между приложениями и пользователями. Язык XML сам по себе не предназначен для представления данных конечному пользователю, но в сочетании с таблицами стилей (которые реализуют средства презентации) обеспечивает просмотр пользователем документов XML. Сами документы XML предоставляют способ хранения данных, а таблицы стилей, например, на языке XSL (extensible Stylesheet Language — Расширяемый язык таблиц стилей) или на языке CSS (Cascading Style Sheets — Каскадные таблицы стилей) предоставляют механизмы преобразования кода XML в код HTML (или в код иных языков воспроизведения). Языки XSL и CSS позволяют управлять средствами презентации кода XML в Webбраузерах.

Еще одним важным преимуществом XML является его способность объединять данные и документы. Большинство языков создавалось в целях наилучшего представления либо фиксированного, неизменного информационного наполнения  $\boldsymbol{\mathrm{M}}$ жестких структур данных, либо разнообразных текстовых документов произвольной формы, а язык XML в

равной степени может применяться для той и другой цели. Он позволяет четко зафиксировать научные или финансовые данные. Язык XML позволяет не просто представить данные и текст в произвольной форме, но и сделать это в одном и том же документе. Отдельные фрагменты данных в крупном и сложном наборе данных могут сопровождаться обширными комментариями или целыми статьями, а научные труды могут содержать в себе большие и сложные иерархические наборы данных, вложенные в документ.

Язык XML предназначен для передачи информационного наполнения с помощью гибких и расширяемых средств представления, поэтому он позволяет последовательно уточнять структуры данных по мере изменения области их применения. Благодаря этому язык XML является особенно удобным для тех отраслей науки, в которых знания имеют сложную организацию и часто подвергаются пересмотру. Одними из первых технологию XML приняли на вооружение ученые, работающие в области биологии, химии и математики. Здесь был накоплен большой опыт использования XML, что дало возможность сформулировать отраслевые стандарты этого языка, а именно BioML, CML и MathML. Таким образом, язык XML позволяет достаточно хорошо представлять результаты исследований в довольно сложных областях научной деятельности.

Двумя не менее важными отличительными особенностями XML по сравнению с другими языками обмена данными является то, что это весьма выразительный и расширяемый язык. Фактически он позволяет выразить любую мысль по любой выбранной теме. Он имеет также единообразный синтаксис, который позволяет легко интерпретировать код на этом языке (а также разрабатывать интерпретаторы и синтаксические анализаторы). Таким образом, можно сделать следующие выводы:

• БД XML позволяет представлять информацию для передачи ее из одного приложения в другое.

- Документы XML могут быть приспособлены для использования в соответствии с самыми жесткими требованиями.
- В распоряжении разработчика имеется широкий набор синтаксических анализаторов XML и других инструментальных средств общего назначения.

#### 3.4 Определение базы данных XML

База данных XML представляет собой совокупность документов XML, являются сохраняемыми  $(T.e.$ допускают  $\overline{u}$ которые запись  $\overline{B}$ энергонезависимую память) и могут подвергаться обработке. Традиционно документы создавались для обмена информацией между людьми. С наступлением эры компьютеров появилась также возможность использовать документы для передачи информации с одного компьютера на другой, ввода вывода данных. Каждый из этих способов обмена информацией  $\overline{M}$ предъявляет свои требования, например, к оформлению, допустимой неоднозначности, точности и гибкости [8, с. 27], [17].

XML Локументы подразделяются на лва **ОСНОВНЫХ** типа: предназначенные для обработки в качестве документа и в качестве данных. Для работы с документами этих типов, соответственно, предназначены средства обработки документов (СОДок) и средства обработки данных (СОДан), поэтому они в дальнейшем именуются также документами СОДок и документами СОДан. К документам СОДок относятся такие документы, в которых язык XML используется в силу его способности представлять текст на естественном (национальном) языке; к этой категории принадлежат руководства пользователей, статические Web-страницы и рекламные брошюры. Такие документы характеризуются сложной или неформальной организацией и смешанным информационным наполнением, а их физическая структура имеет важное значение. Целью обработки такого документа

обычно является представление содержащейся в нем информации для пользователя, поэтому документы такого типа можно также назвать документами, предназначенными для презентации. К документам СОДан относятся документы, в которых язык XML в основном применяется для доставки данных. К этой категории принадлежат заказы на товары, медицинские карточки и протоколы научных экспериментов. Физическая структура документов СОДан, в частности, расположение элементов или способ хранения данных в атрибутах или субэлементах, часто не имеет значения. Они характеризуются в высшей степени формализованной организацией и частым повторением одних и тех же структур данных. Обработка такого документа обычно выполняется для обеспечения возможности его использования при обмене данными, поэтому подобные документы можно также назвать документами, предназначенными для передачи сообщений. Документы, предназначенные для обработки в качестве документов  $\overline{M}$  $\bf{B}$ качестве данных, иногда сокращенно называют, соответственно, документами, предназначенными для использования в качестве документов или в качестве данных, но следует учитывать, что подобные термины являются неоднозначными, поскольку любой документ всегда содержит данные.

Различия между документами XML, предназначенными для обработки в качестве данных или в качестве документов, могут оказаться очень тонкими, а некоторые документы, например, динамические Web-страницы с описательным текстом и данными, вообще могут рассматриваться как принадлежащие одновременно и к той, и к другой категории. Однако для работы с документами этих двух категорий могут потребоваться разные операции. К числу операций, которые применяются для работы с документом СОДок, могут относиться операции, предусматривающие выборку всего документа, поиск какого-то слова, определение того, какие слова ему предшествуют или следуют за ним, корректировка какого-либо раздела или

переупорядочение разделов. К числу возможных операций обработки документа СОДан может принадлежать выборка указанного фрагмента документа. поиск определенного сочетания элементов  $\overline{\mathbf{M}}$ данных, корректировка или удаление одного элемента или одного фрагмента данных или добавление к документу нового элемента. Возможный набор операций может включать такие операции, которые рассчитаны на применение в документах обоих категорий; в их число могут входить операции определения схематической структуры документа или перемещения по документу в целях выполнения некоторых операций.

Современные базы данных XML представляют собой совокупность документов, предназначенных для обработки в качестве данных. Операции, предусмотренные в этих БД XML, в большей степени ориентированы на манипуляции с данными, чем на обработку текста. С другой стороны, довольно высокой степени развития достигли системы обработки текста, основанные на использовании языка SGML, которые могут предоставить необходимые средства для манипуляции с документами XML.

#### 3.5 Назначение базы данных XML

Как было описано в предыдущих разделах, язык XML может применяться для обмена данными между базами данных и приложениями, а также непосредственно между приложениями [8, с. 28].

Однако при обмене данными может возникнуть необходимость отслеживать или регистрировать ход выполнения процесса передачи данных, особенно если приложения и/или пользователи относятся к разным деловым предприятиям. Может также потребоваться сохранить в архиве данные, передаваемые в процессе обмена данными, и время от времени проводить в них поиск. Репозитарий кода XML, поддерживающий поиск, может стать основным компонентом службы обмена данными, который обеспечивает также взаимодействие с другими приложениями контроля результатов обмена данными с использованием XML или хранение информации об итогах работы служб Web.

К репозитариям XML могут также предъявляться другие требования по хранению, модификации и поиску документов XML, такие как подача взаимосвязанных документов XML на Web-сервер, хранение важного информационного наполнения в защищенной системе или выборка информации, которая может быть более четко представлена в структуре документов XML.

Одним из преимуществ кода XML является то, что его структура более выразительна по сравнению с отношениями, применяемыми в реляционных базах данных. Благодаря этому появляется возможность представлять в коде XML более сложные структуры данных. Данные XML могут храниться в виле одного документа, разбиваться на меньшие разделы и храниться в виде фрагментов или даже подразделяться на отдельные элементы данных. Даже если данные БД не хранятся в виде кода XML, они могут экспортироваться

как код XML и предоставляться в распоряжение других приложений или пользователей.

## 3.6. Анализ XML – файла базы данных материала

База данных материалов NX9.0, представленная в виде XML-кода, содержится в файле mat lib.xml. В составе файла находятся данные по каждому материалу (включенные в элемент <Material>), а также метаданные, содержащие информацию по единицам измерения параметров материалов. Состав файла в упрощенном виде представлен на рисунке 3.1. Параметр материала сталь О8кп (например, плотность) записывается следующим образом:

```
<PropertyData property="Mass Density (RHO)_6">
```

```
<Data format="exponential">7.8E-06</Data>
```
 $\langle$ PropertyData>

Начальный тег содержит имя элемента (PropertyData) и атрибут (property="Mass Density (RHO) 6") который показывает, какой именно параметр будет определять элемент, в данном случае это плотность. Далее идет текст элемента, в котором указывается величина параметра (<Data format="exponential">7.8E-06</Data>) равная  $7.8 \times 10^{-6}$  кг/мм<sup>3</sup>. Конечный тег содержит только название элемента (</PropertyData>). Остальные параметры представлены в таблице 3.1.

Таблица 3.1 – Параметры материала сталь 08кп представленные в виде XML  $-$ кода

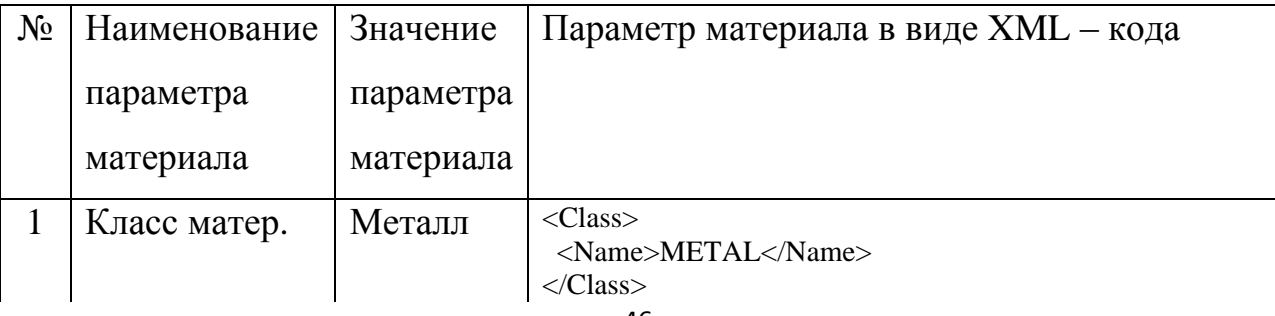

# Продолжение таблицы 3.1

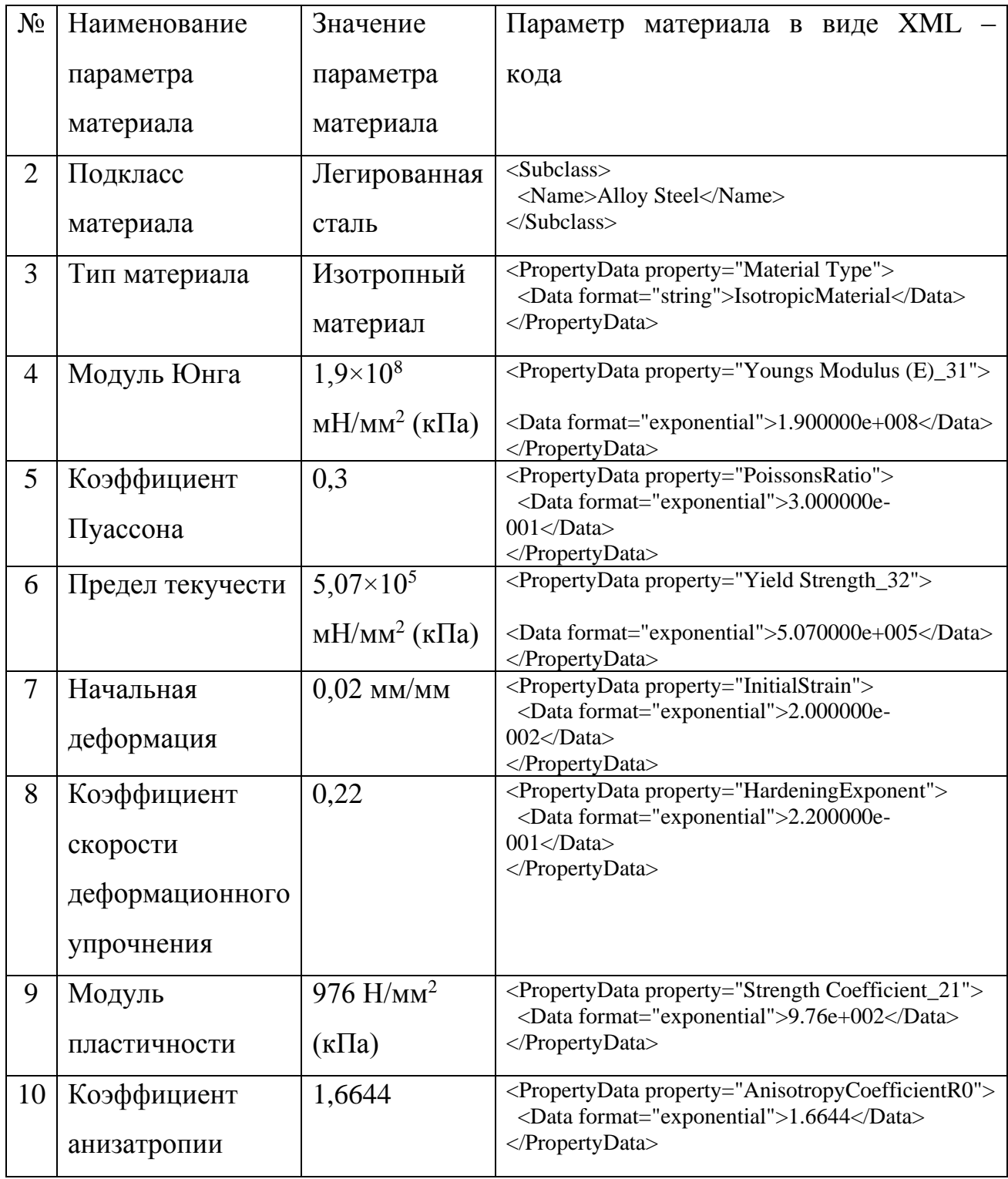

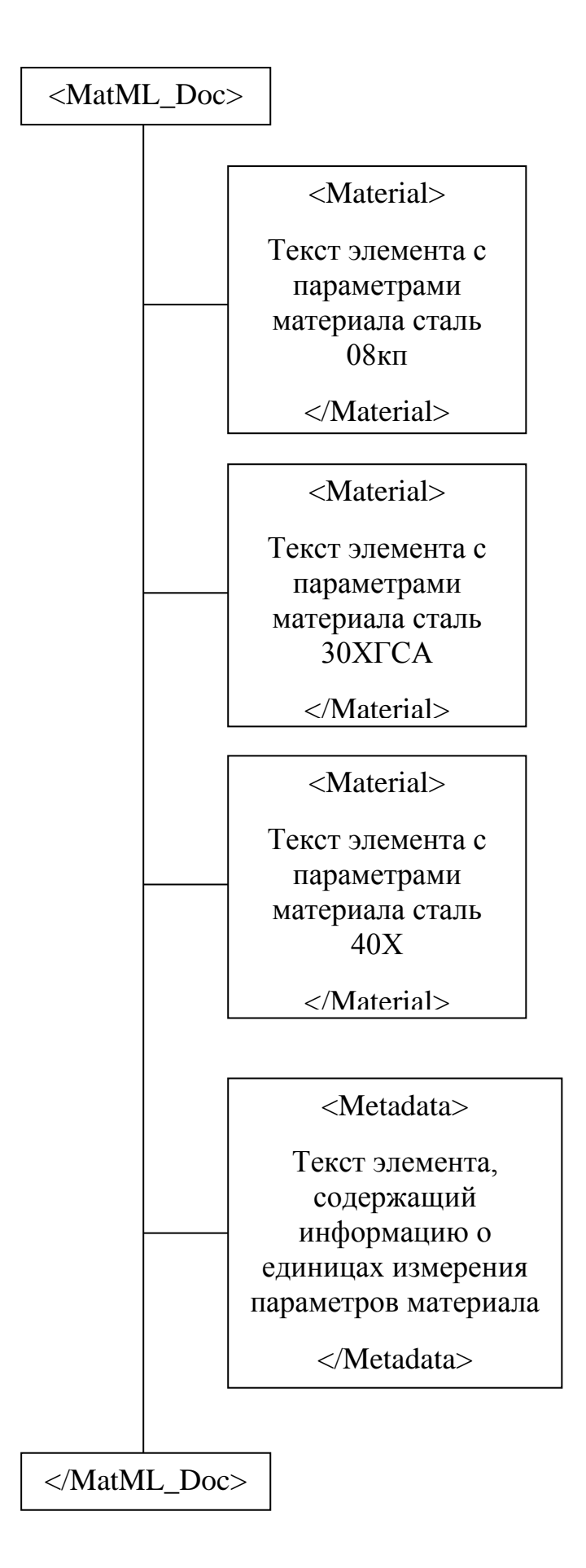

Рисунок 3.1 – Состав XML – файла в упрощенном виде

Пример текста элемента XML – файла, содержащий параметры

#### материала:

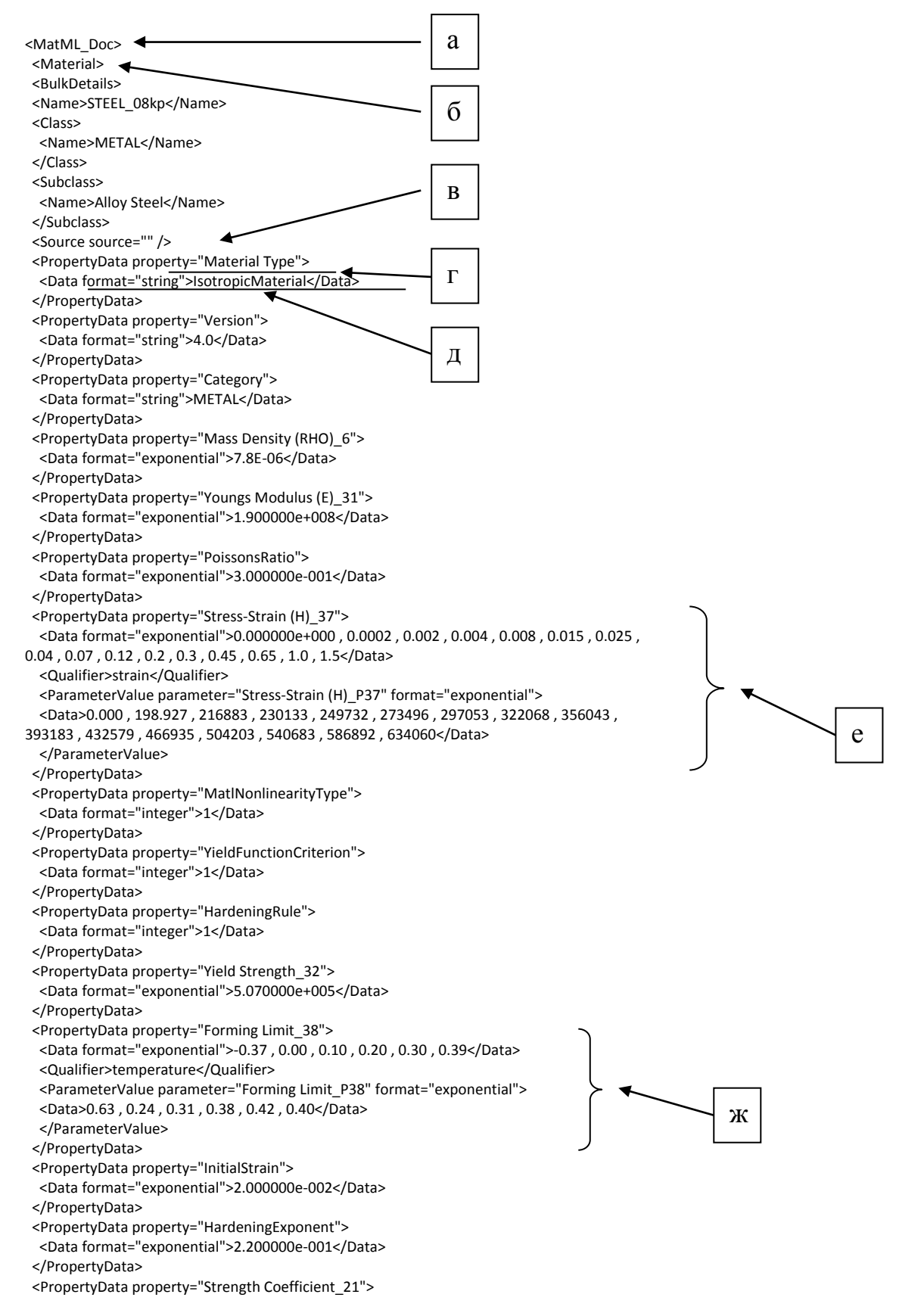

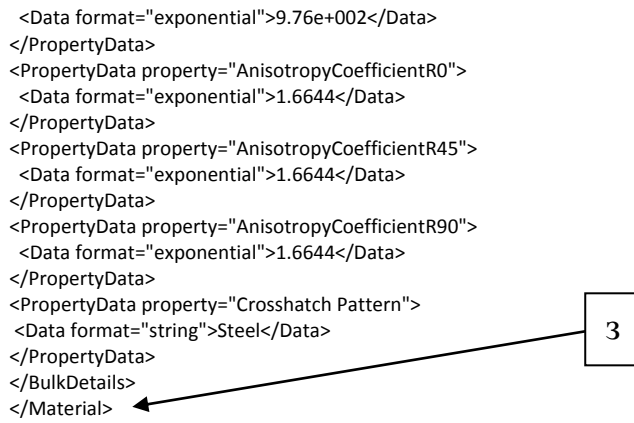

Текст элемента XML – файла материала содержит следующие основные части:

а. Корневой элемент.

б. Имя элемента, содержащего параметры материала (начальный тег).

в. Пустой элемент.

г. Атрибут элемента.

д. Текст элемента.

е. График «напряжение – деформация» представленный в виде таблицы.

ж. График «предел формуемости» представленный в виде таблицы.

з. Конечный тег.

В данном разделе была рассмотрена структура XML – файла базы данных материалов для NX, а также текст элемента XML – файла содержащий параметры материала.

## 4. База данных материалов

В рамках данной дипломной работы была создана база данных материалов, содержащая двадцать шесть материалов созданных по российским стандартам:

Инструментальные штамповые стали:

- $\bullet$  4XM $\Phi$ C;
- $\bullet$  6ХВГ;
- $\bullet$  4XM $\Phi$ C.

Коррозионно-стойкие стали:

- $-08X18H12;$
- $-03X16H15M3;$
- $\bullet$  15X17A $\Gamma$ 14.

Конструкционные легированные стали:

- $\bullet$  15X;
- $\bullet$  16XCH;
- $\bullet$  40X;
- $\bullet$  20XFHM;
- $\bullet$  30XFCA;
- $\bullet$  20X.

Конструкционные углеродистые стали:

- $\bullet$  Ст $3\pi$ с;
- $\bullet$  20;
- $\bullet$  Ст5пс;
- 08Ю ОСВ;
- $35;$
- 40;
- $45;$
- Ст6сп;
- $\bullet$   $CT2$ кп;
- $\bullet$  08;
- $-08$ Ю СВ;
- $\bullet$  08Ю П;
- $\bullet$  08Ю ВОСВ;
- $\bullet$  08 $\text{K}\Pi$ ;

### 4.1 Проверка материала

Проверка материала проводится в NX Advanced Simulation и заключается в симуляции процесса растяжения образца, на который назначен материал из созданной базы данных и построение графика «Напряжение – Деформация».

Образцом, на который назначается материал (Сталь 30ХГСА) из базы данных, является цилиндр диаметром 4 мм и высотой 20 мм, показанный на рисунке 4.1.

На образец накладываются следующие ограничения:

- один конец цилиндра закреплен с помощью жесткой заделки;
- другой лишен пяти степеней свободы и может перемещаться только по оси Z.

Образец растягивается с силой 10000 Н вдоль оси Z.

Число приращений равно десяти (т.е. результат симуляции будет показан в виде десяти нелинейных шагов) (рисунок 4.2).

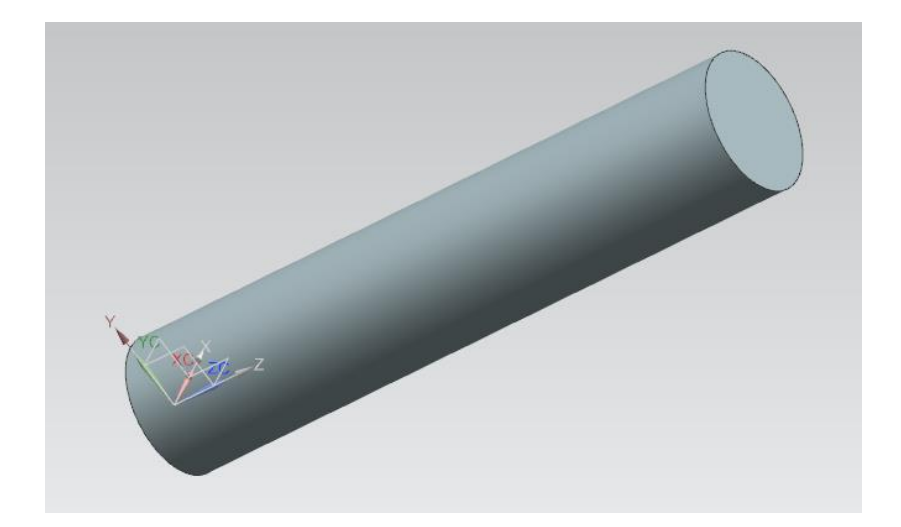

Рисунок 4.1 – Внешний вид образца

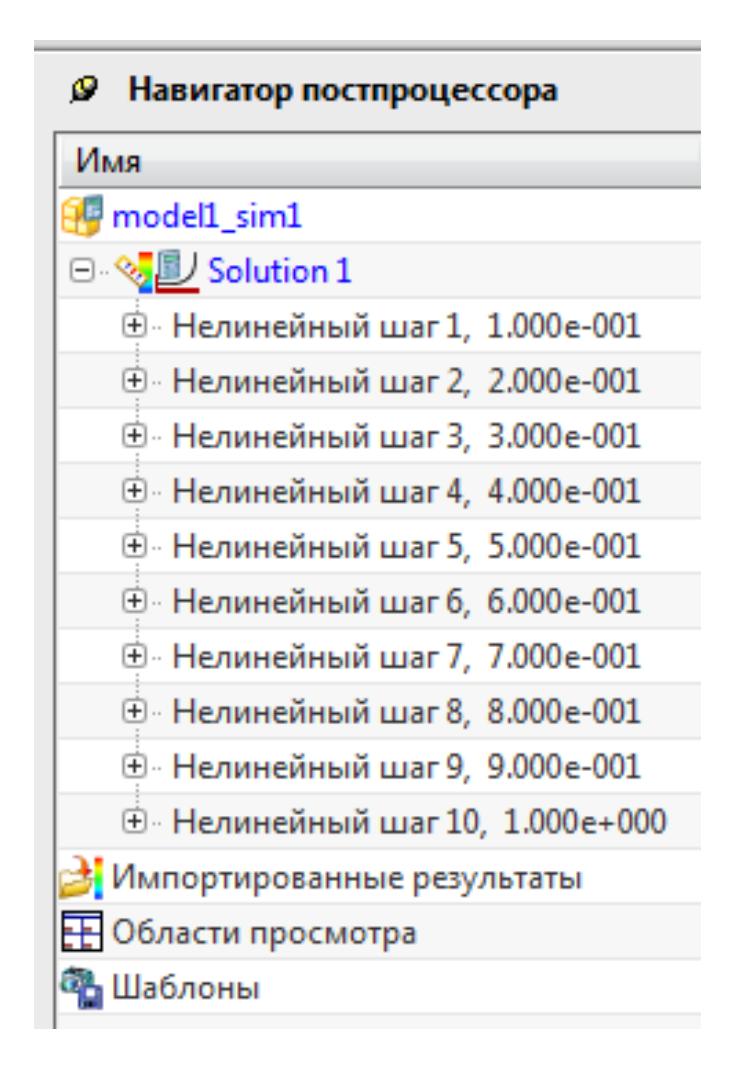

Рисунок 4.2 – Результат симуляции в виде десяти нелинейных шагов

Проверка материала проводилась по следующему алгоритму:

1.Открыть программу NX 9.0.

2. Создать цилиндр диаметром 4 мм и высотой 20 мм.

3. Запустить «Расширенную симуляцию» («Файл» → «Приложения» → «Расширенная симуляция»)

4. Нажать «Новая КЭ модель и симуляцию», после появления окна диалога выбрать созданную ранее модель и нажать ОК.

5. В открывшемся диалоговом окне выбрать в списке «Тип решения» «SOL 106 Нелинейная статика – Общие ограничения». Далее открыть вкладку «Настройка расчета» и напротив строки «Запросы вывода» вызвать опцию «Изменить», в появившемся диалоговом окне в соответствующих вкладках («Перемещение», «Нелинейные напряжения», «Деформация») указать параметры которые будут получены в качестве результатов, нажать ОК. Затем напротив строки «Нелинейные параметры» вызвать опцию «Изменить», в строке «Число приращений» указать количество шагов симуляции, далее в списке «Флаг промежуточного вывода» выбрать «Все», нажать ОК. Перейти во вкладку «Параметры» и активировать опцию «Большие перемещения». Нажать ОК.

6.Выполнить разбитие модели на конечные элементы (на панели инструментов выбрать опцию «3D четырехгранный»). В открывшемся диалоговом окне выбрать опция «Выбрать тела», затем выделить созданный ранее модель. Далее в поле «Размер элемента» ввести 0,2 мм. Нажать ОК.

7. Выполнить задание материала. В навигаторе симуляции вызвать контекстное меню для строки «Solid (1)», нажать «Изменить». В появившемся окне диалога вызвать опцию «Изменить» → «Выбрать материал». Затем загрузить базу данных и в открывшемся списке выбрать материал сталь 30ХГСА. Нажать ОК.

8. Активировать файл симуляции (в навигаторе симуляции дважды щелкнуть по строке model $1$  sim $1$ .sim).

9. Выполнить задание ограничений. На панели инструментов вызвать опцию «Тип ограничения» → «Заделка», выбрать плоскость цилиндра, проходящую через начало координат, нажать ОК. Затем выбрать опцию «Тип ограничения» → «Ограничение, задаваемое пользователем», выбрать противоположенную плоскость цилиндра и ограничить вращение плоскости вокруг осей X, Y, Z и перемещение по осям X и Y. Нажать ОК.

10. Выполнить задание нагрузки. На панели инструментов вызвать опцию «Тип нагрузки»  $\rightarrow$  «Сила», выбрать противоположную от начала координат плоскость цилиндра, в поле «Сила» в вести значение 10000 Н. Задать вектор направления силы от начала координат. Нажать ОК.

11. В навигаторе симуляции перенести с помощью мыши содержимое из контейнеров нагрузки и ограничений в соответствующие группы «Ограничение» и «Нагрузка» для симуляции «Solution 1».

12. В навигаторе симуляции вызвать контекстное меню для строки «Solution 1», в списке которого вызвать опцию «Решить». В появившемся окне оставить все значения по умолчанию. Нажать ОК. Запуститься решатель NX Nastran. Ожидать окончания расчета до момента появления строки «Задача выполнена» в окне «Монитор решения». Закрыть все окна решения.

13. В навигаторе симуляции вызвать опцию «Результаты».

Для получения данных необходимых для построения графика «Напряжение – Деформация» нужно сделать следующее:

1. В навигаторе постпроцессора выбрать строку «Нелинейный шаг 1»  $\rightarrow$  «Нелинейные напряжения – По элементам/узлам»  $\rightarrow$  «ZZ» (для получения данных о деформации нужно выбрать следующую строку «Нелинейный шаг  $1$ » → «Нелинейная деформация – По элементам/узлам» → «ZZ»).

2. На панели инструментов вызвать опцию «Определить значение», затем выбрать на модели любой элемент (для последующих шагов, элемент выбирается по ID ранее выбранного элемента).

На основании полученных данных представленных в таблице 4.1 строится график «Напряжение – Деформация» показанный на рисунке 4.3.

Таблица 4.1 – Данные о напряжении и деформации, полученные в результате симуляции растяжения образца

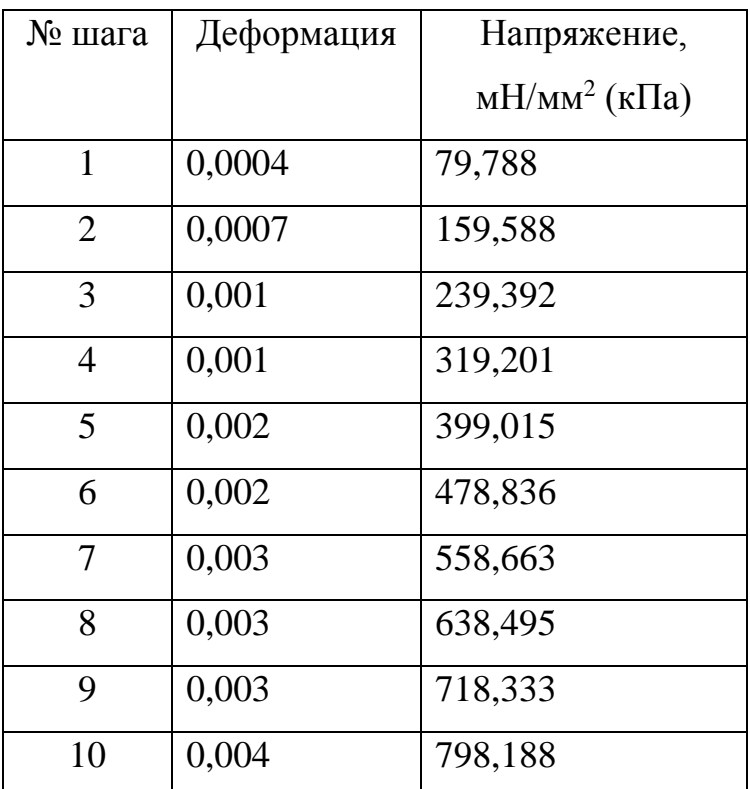

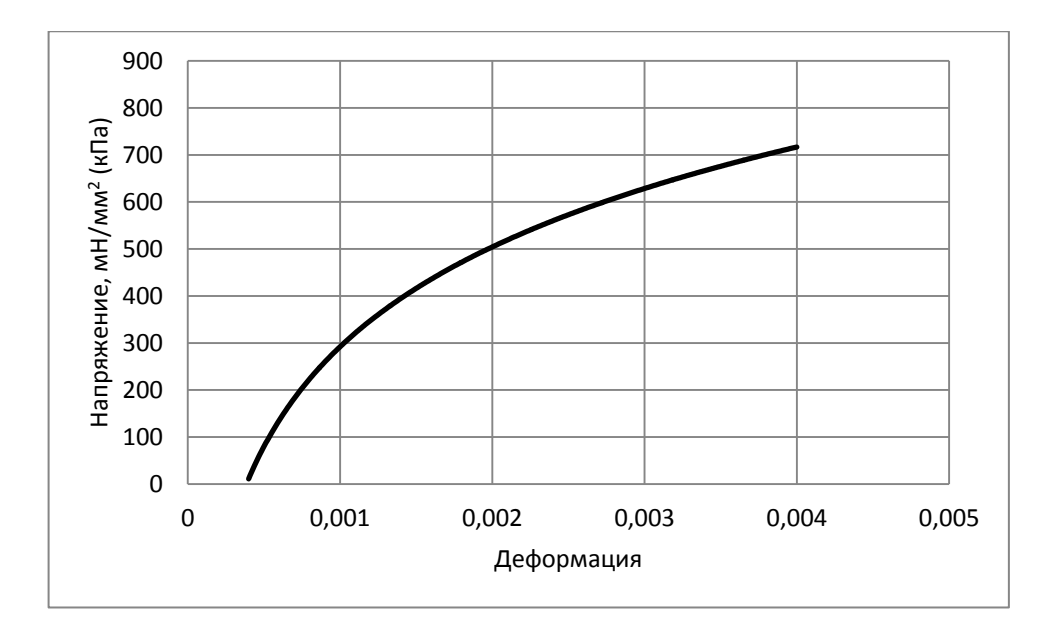

Рисунок 4.3 – График «Напряжение – Деформация»

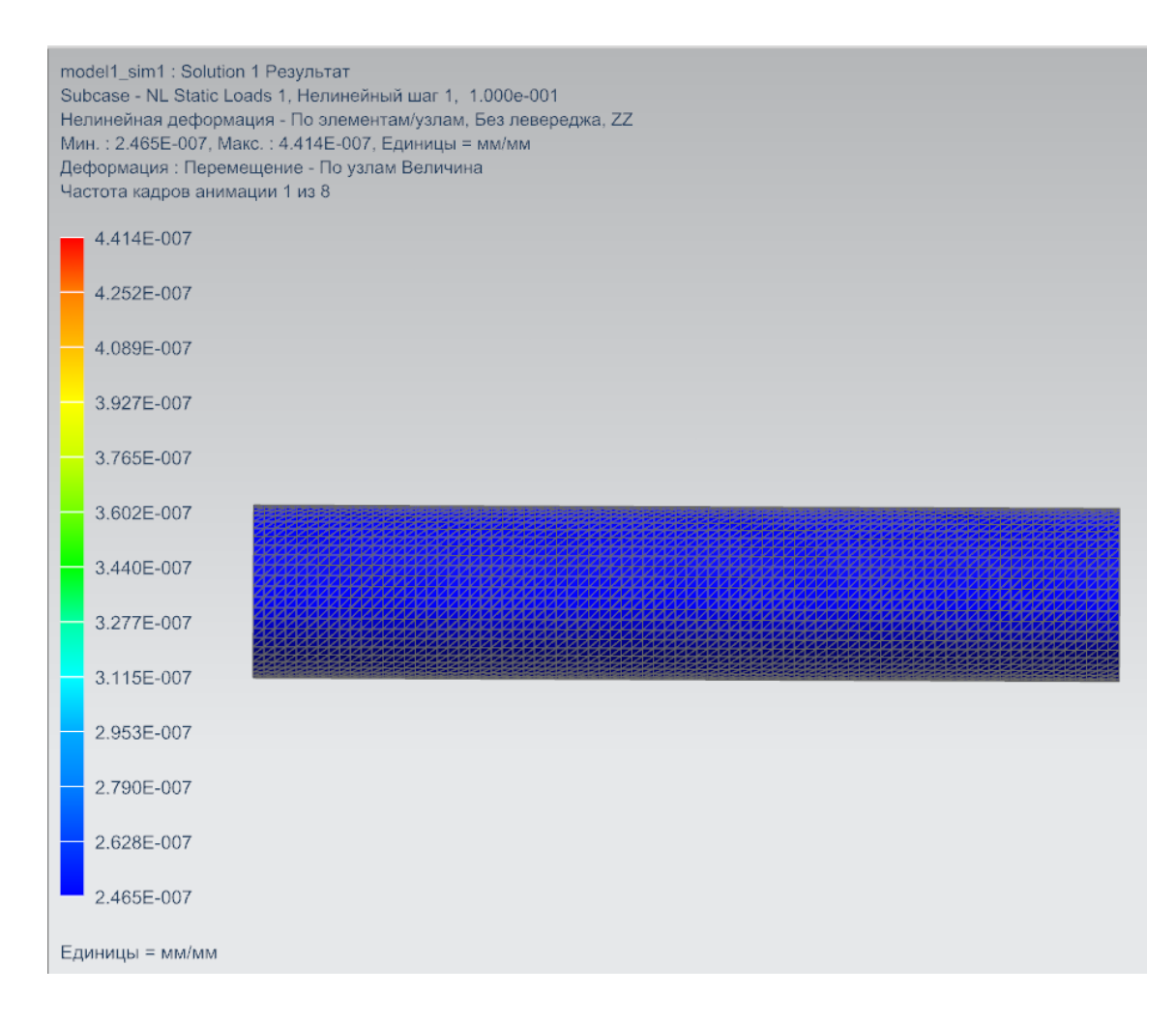

Рисунок 4.4 – Образец до деформации

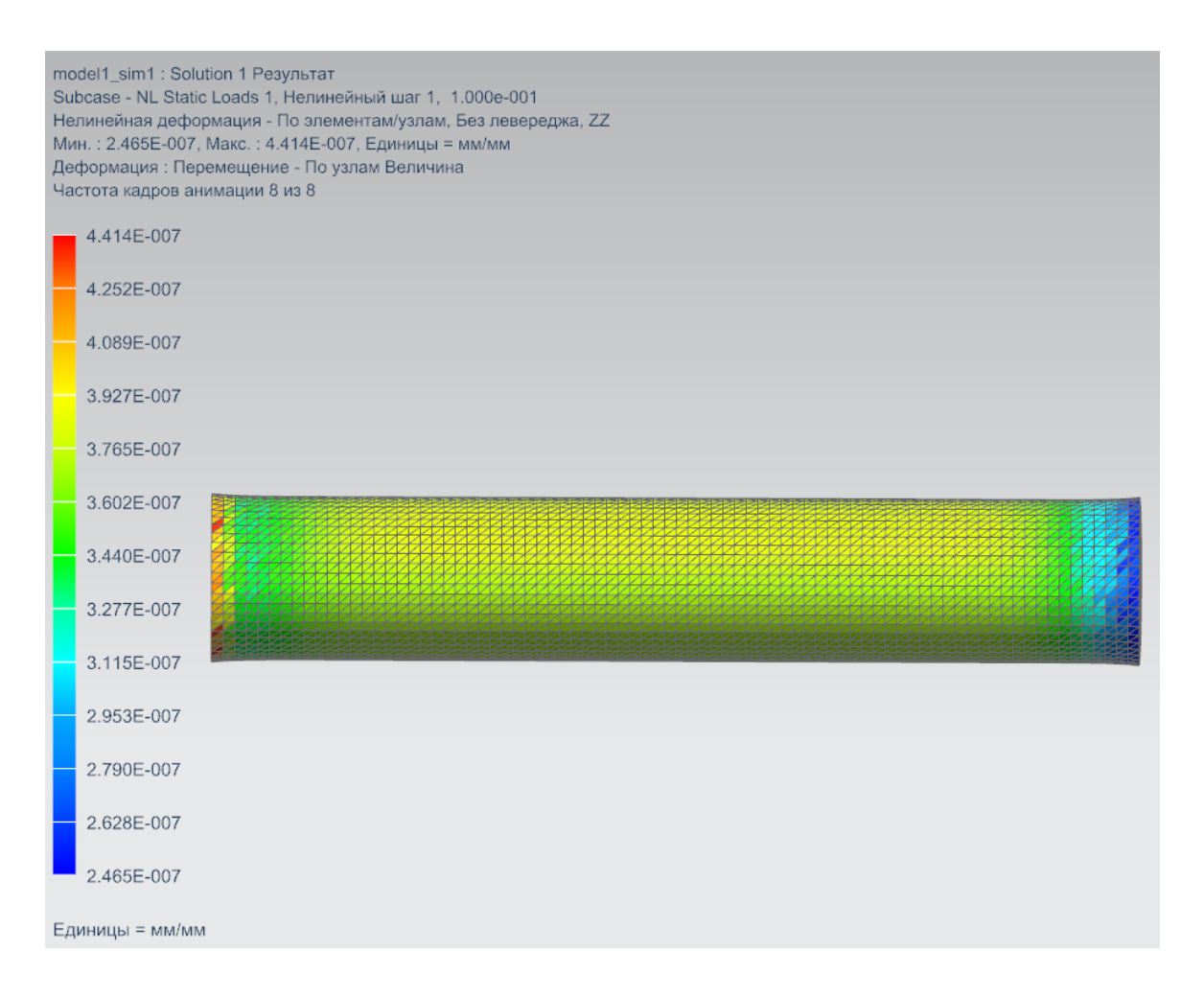

Рисунок 4.5 – Образец после деформации

Вывод: в данном разделе дипломной работы были представлены материалы, содержащиеся в созданной базе данных материалов для NX, а также проведена проверка материала, которая заключается в симуляции процесса растяжения образца при помощи NX Advanced Simulation и построение графика «Напряжение – Деформация».

## 5. Экономическое обоснование проекта

Экономическое обоснование данной дипломной работы заключается в расчете текущих затрат, необходимых для проведения данной работы.

5.1 Расчет текущих затрат

$$
3TEK = \Phi 3\Pi + OC.H. + 39-9 + 3OE =
$$
  
= 92400 + 33264 + 165 + 601,25 = 126430,25py6. (5.1)

где ФЗП– фонд заработной платы;

Ос.н. – отчисления на социальные нужды;

Зэ-э – затраты на электроэнергию;

Зоб – затраты, связанные с эксплуатацией оборудования.

5.1.1 Затраты на заработную плату научно-технического персонала

$$
\Phi 3\Pi = 3\Pi \Pi_{\text{OCH}} + 3\Pi \Pi_{\text{I}^{\text{OII}}} = 84000 + 8400 = 92400 \text{py6. (5.2)}
$$

где  $3\Pi\iint_{\text{OCH}}$  – основная заработная плата научно-технического персонала;

ЗПЛдоп – дополнительная заработная плата научно-технического персонала

Основная заработная плата вычисляется по формуле (5.3):

$$
3\text{III}_{\text{OCH}} = \sum T_{\text{PAB}} \times C_{\text{A}} \times k_{\text{TP}} \times H = 40 \times 1500 \times 1.4 \times 1 = 84000 \text{py6. (5.3)}
$$

где ∑Траб – суммарное время работы персонала (в днях);

С<sup>д</sup> – дневная ставка работника;

 $k_{np}$  – коэффициент премиальных доплат  $(1,4)$ ;

И – количество персонала.

Дополнительная заработная плата определяется по формуле (5.4):

$$
3\text{III}_{\text{A}^{\text{O}}\text{I}} = 0.1 \times 3\text{III}_{\text{O}^{\text{CH}}} = 0.1 \times 84000 = 8400 \text{py6. (5.4)}
$$

Отчисления на социальные нужды вычисляются по формуле (5.5):

$$
O_{C.H.} = \frac{H_{COL} \times \Phi 3\Pi}{100} = \frac{36\% \times 92400}{100} = 33264 \text{py6. (5.5)}
$$

где Нсоц – норма отчисления на социальные нужды (36%).

### 5.1.2 Затраты на электроэнергию

$$
3_{_{9-9}} = \frac{M_{_{OB}} \times t_{_{P. OB}}}{\eta} \times H_{_{9-9}} = \frac{0.3 \times 200}{0.8} \times 2.2 = 165 \text{py6}.
$$
 (5.6)

где Моб – мощность оборудования (0,3кВт);

tр.об. – время работы оборудования, час;

η – коэффициент полезного действия оборудования (0,8);

Цэ-э – цена 1 кВт×часа электроэнергии (2,2 руб.).

## 5.1.3 Затраты связанные с эксплуатацией оборудования

$$
3_{\text{OB}} = A_{\text{OB}} + P_{\text{T.P.}} = 600,82 + 0,43 = 601,25 \text{py6. (5.7)}
$$

где Аоб – амортизационные отчисления, связанные с эксплуатацией оборудования;

Рт.р – расходы на текущий ремонт оборудования;

Затраты на амортизацию оборудования определяются по формуле (5.8):

$$
A_{\text{OB}} = \sum I_{\text{OB}} \times \frac{H_A \times t_{\text{P.OB}}}{\Phi_{\text{O}} \times 100} = 23820 \times \frac{24\% \times 200}{1903 \times 100} = 600,82 \text{py6. (5.8)}
$$

где Н<sup>а</sup> – норма амортизации по применяемому технологическому оборудованию, 24%;

∑Цоб – суммарная цена оборудования (таблица 5.1);

Фэф – эффективный фонд времени работы оборудования (1903 часа);

tр.об. – время работы оборудования, час.

Таблица 5.1 – Наименование и цена используемого оборудования

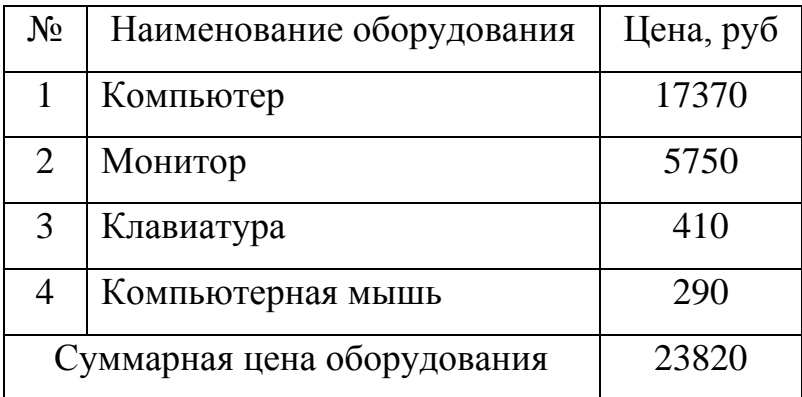

Расходы на текущий ремонт оборудования определяются по формуле (5.9)

$$
P_{T.P.} = \frac{\sum \prod_{OB} \times H_{T.P.} \times k_3}{100 \times \Phi_{3\Phi}} = \frac{23820 \times 35\% \times 0.1}{100 \times 1903} = 0,43 \text{py6. (5.9)}
$$

где Нт.р – норма отчислений на текущий ремонт оборудования (35%);

k<sup>з</sup> – коэффициент загрузки оборудования рассчитывается по формуле (5.10)

$$
k_3 = \frac{t_{P.OE.}}{\Phi_{\Im\Phi}} = \frac{200}{1903} = 0,1\ (5.10)
$$

## Таблица 5.2 - Калькуляция себестоимости проекта

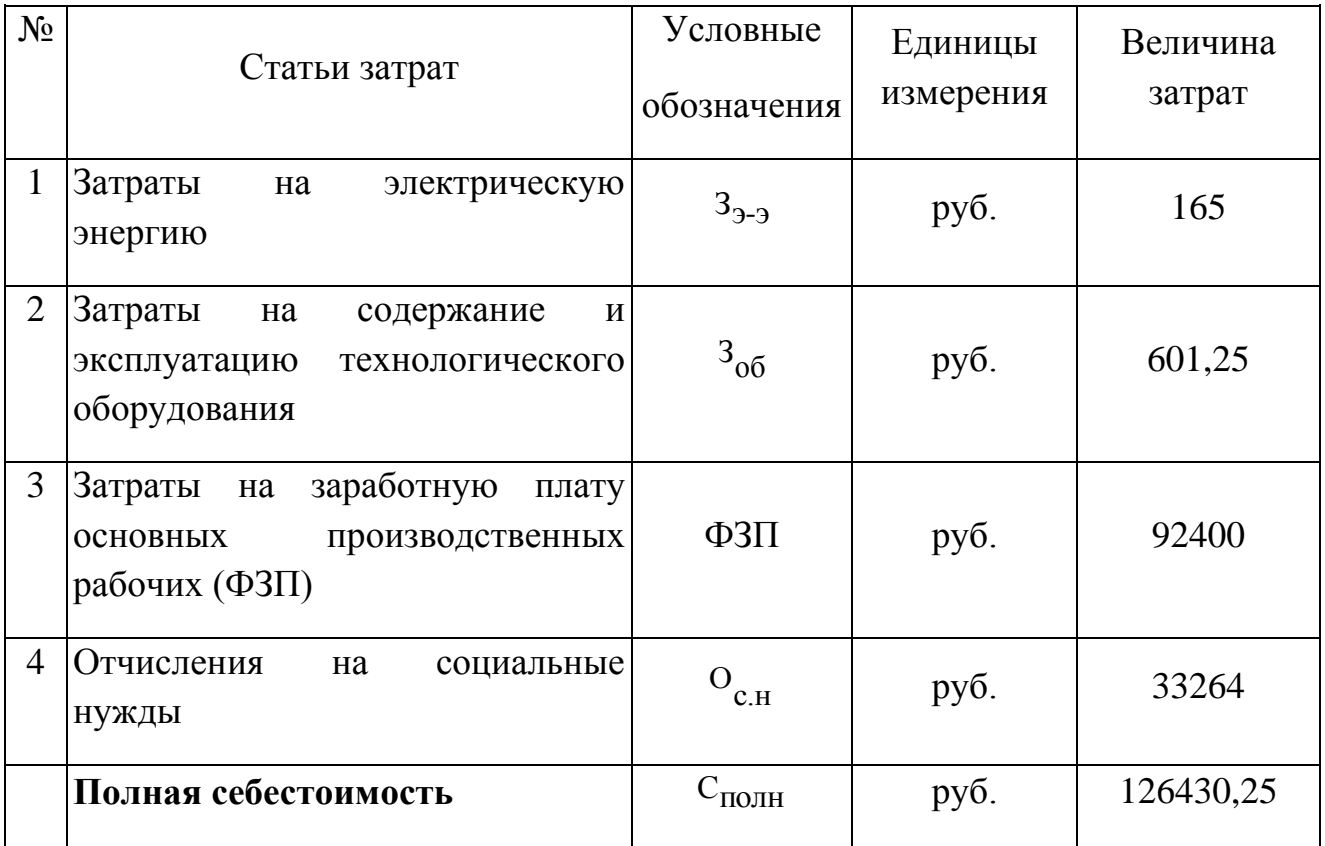

## 6. Безопасность и экологичность технического объекта

## 6.1 Требования к ПЭВМ

6.1.1. ПЭВМ должны соответствовать требованиям настоящих санитарных правил, и каждый их тип подлежит санитарноэпидемиологической экспертизе с оценкой в испытательных лабораториях, аккредитованных в установленном порядке.

6.1.2. Перечень продукции и контролируемых гигиенических параметров вредных и опасных факторов представлены в таблице 6.1.

Таблица 6.1 – Перечень продукции и контролируемые гигиенические параметры

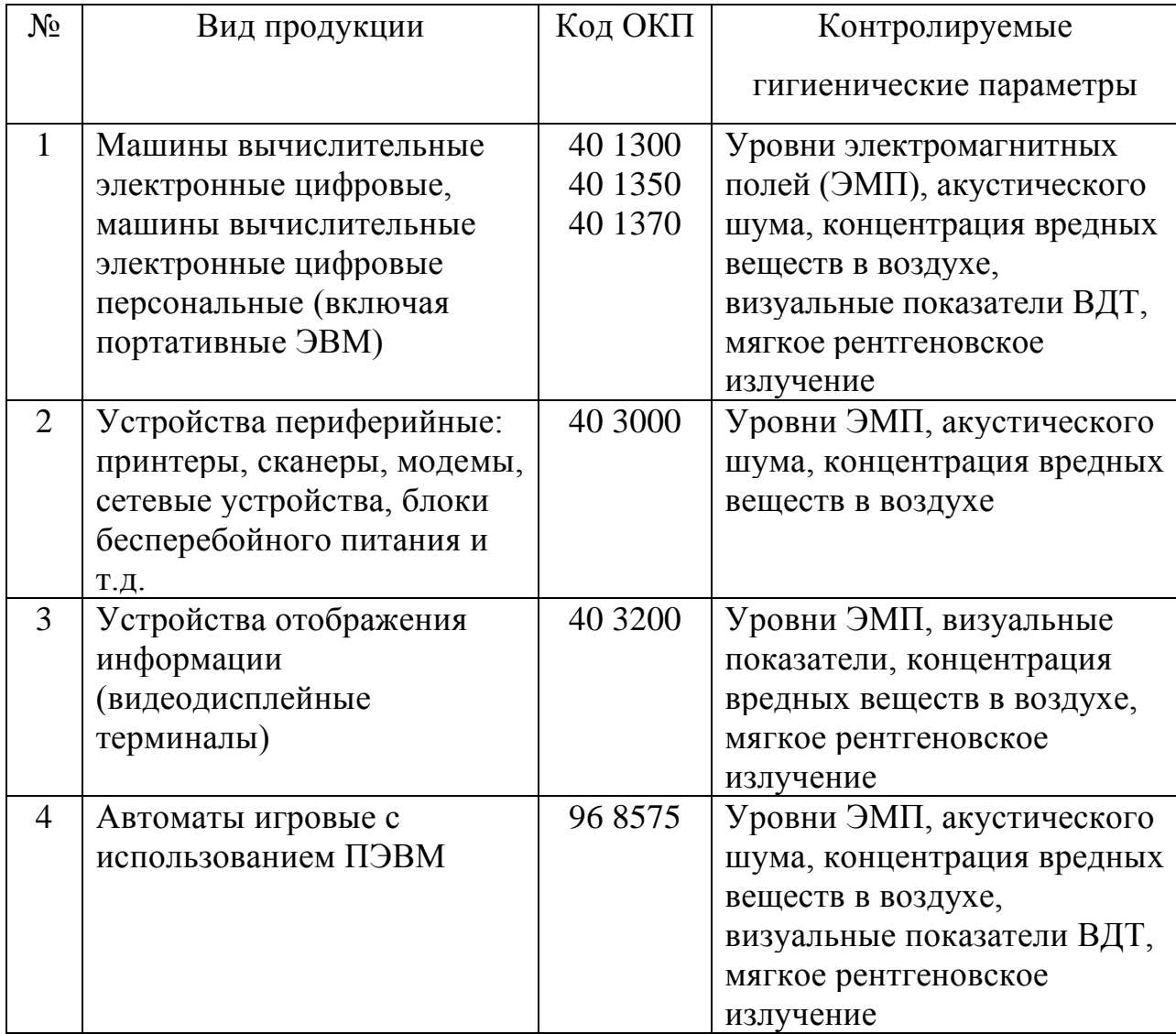

6.1.3. Допустимые уровни звукового давления и уровней звука, создаваемых ПЭВМ, не должны превышать значений, представленных в таблице 6.2.

Таблица 6.2 – Допустимые значения уровней звукового давления в октавных полосах частот и уровня звука, создаваемого ПЭВМ

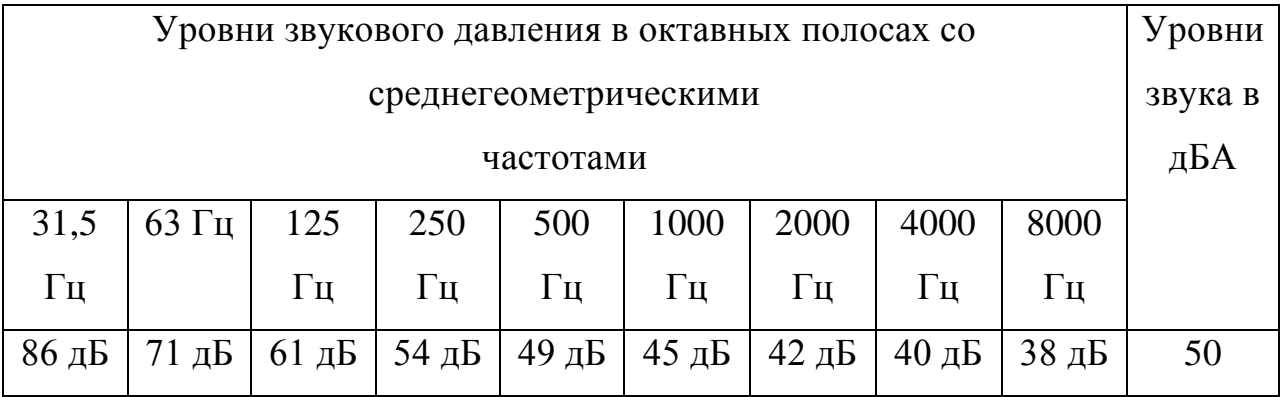

6.1.4. Временные допустимые уровни электромагнитных полей (ЭМП), создаваемых ПЭВМ, не должны превышать значений, представленных в таблице 6.3.

Таблица 6.3 – Временные допустимые уровни ЭМП, создаваемых ПЭВМ

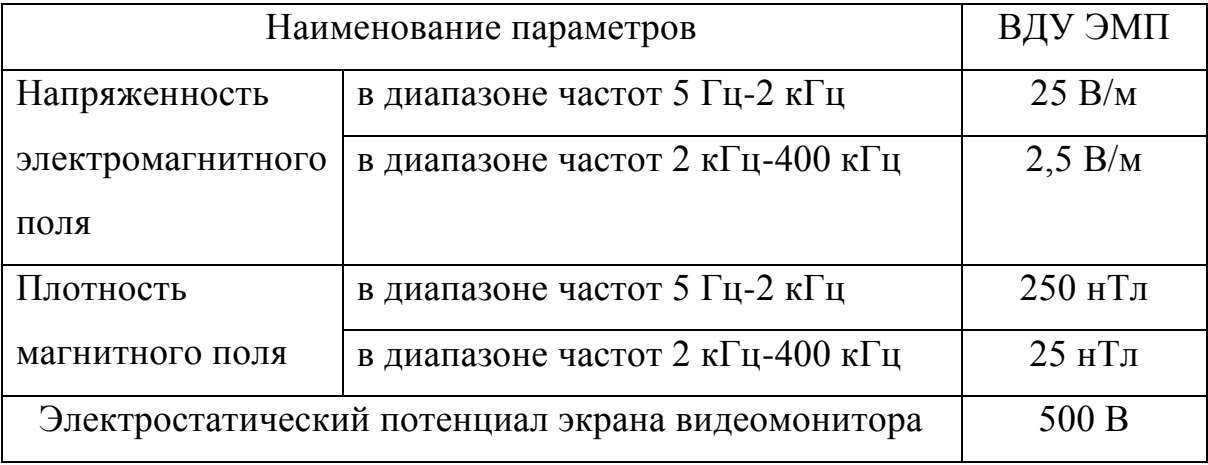

6.1.5. Допустимые визуальные параметры устройств отображения информации представлены в таблице 6.4.

Таблица 6.4 – Допустимые визуальные параметры устройств отображения информации

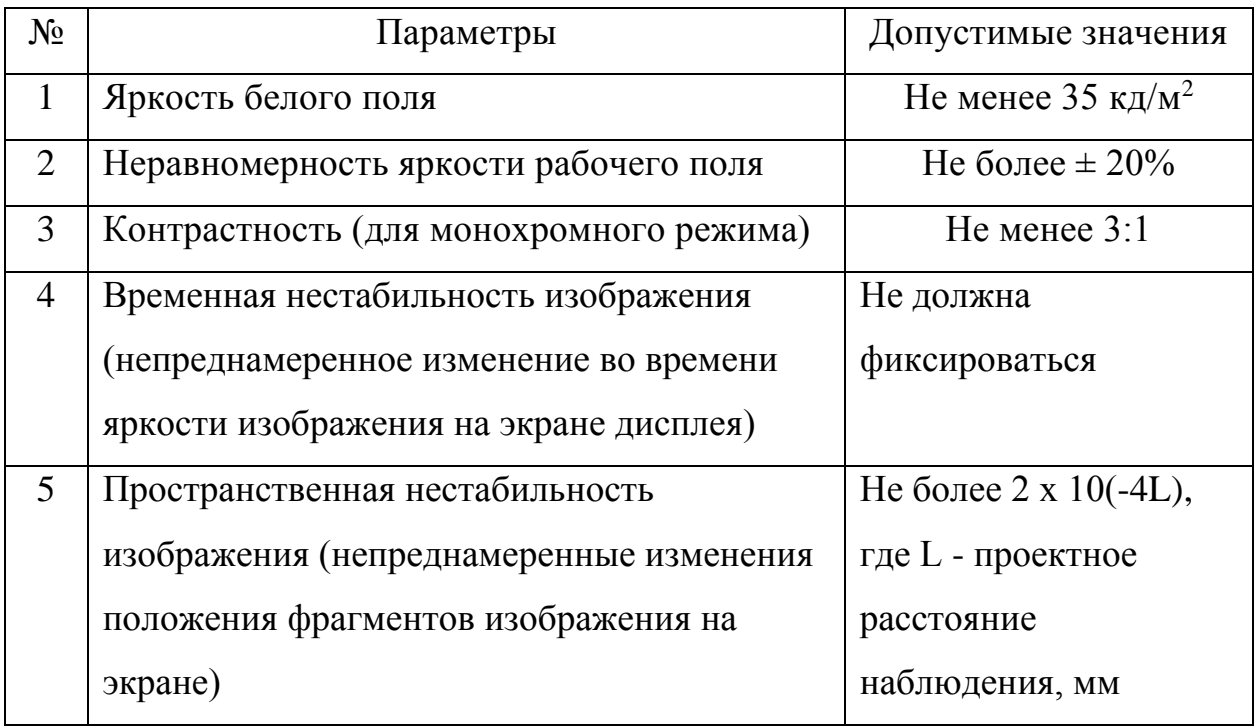

6.1.6. Концентрации вредных веществ, выделяемых ПЭВМ в воздух помещений, не должны превышать предельно допустимых концентраций (ПДК), установленных для атмосферного воздуха.

6.1.7. Мощность экспозиционной дозы мягкого рентгеновского излучения в любой точке на расстоянии 0,05 м от экрана и корпуса ВДТ (на электронно-лучевой трубке) при любых положениях регулировочных устройств не должна превышать 1 мкЗв/час (100 мкР/час).

6.1.8. Конструкция ПЭВМ должна обеспечивать возможность поворота корпуса в горизонтальной и вертикальной плоскости с фиксацией в заданном положении для обеспечения фронтального наблюдения экрана ВДТ. Дизайн ПЭВМ должен предусматривать окраску корпуса в спокойные мягкие тона с диффузным рассеиванием света. Корпус ПЭВМ, клавиатура и другие блоки и устройства ПЭВМ должны иметь матовую поверхность с коэффициентом отражения 0,4-0,6 и не иметь блестящих деталей, способных создавать блики.

6.1.9. Конструкция ВДТ должна предусматривать регулирование яркости и контрастности,

6.1.10. Документация на проектирование, изготовление и эксплуатацию ПЭВМ не должна противоречить требованиям настоящих Санитарных правил.

6.2 Требования к помещениям для работы с ПЭВМ

6.2.1. Эксплуатация ПЭВМ в помещениях без естественного освещения допускается только при наличии расчетов, обосновывающих соответствие нормам естественного освещения и безопасность их деятельности для здоровья работающих.

6.2.2. Естественное и искусственное освещение должно соответствовать требованиям действующей нормативной документации. Окна в помещениях, где эксплуатируется вычислительная техника, преимущественно должны быть ориентированы на север и северо-восток.

Оконные проемы должны быть оборудованы регулируемыми устройствами типа: жалюзи, занавесей, внешних козырьков и др.

6.2.3. Не допускается размещение мест пользователей ПЭВМ во всех образовательных и культурно-развлекательных учреждениях для детей и подростков в цокольных и подвальных помещениях.

6.2.4. Площадь на одно рабочее место пользователей ПЭВМ с ВДТ на базе электронно-лучевой трубки (ЭЛТ) должна составлять не менее 6 м<sup>2</sup>, в помещениях культурно-развлекательных учреждений и с ВДТ на базе плоских дискретных экранов (жидкокристаллические, плазменные) - 4,5 м<sup>2</sup>.

При использовании ПВЭМ с ВДТ на базе ЭЛТ (без вспомогательных устройств - принтер, сканер и др.), отвечающих требованиям международных стандартов безопасности компьютеров, с продолжительностью работы менее 4 часов в день допускается минимальная площадь 4,5 м<sup>2</sup> на одно рабочее место пользователя (взрослого и учащегося высшего профессионального образования).

6.2.5. Для внутренней отделки интерьера помещений, где расположены ПЭВМ, должны использоваться диффузно отражающие материалы с коэффициентом отражения для потолка - 0,7-0,8; для стен - 0,5- 0,6; для пола - 0,3-0,5.

6.2.6. Полимерные материалы используются для внутренней отделки интерьера помещений с ПЭВМ при наличии санитарноэпидемиологического заключения.

6.2.7. Помещения, где размещаются рабочие места с ПЭВМ, должны быть оборудованы защитным заземлением (занулением) в соответствии с техническими требованиями по эксплуатации.

6.2.8. Не следует размещать рабочие места с ПЭВМ вблизи силовых кабелей и вводов, высоковольтных трансформаторов, технологического оборудования, создающего помехи в работе ПЭВМ.

6.3 Требования к микроклимату, содержанию аэроионов и вредных химических веществ в воздухе на рабочих местах, оборудованных ПЭВМ

6.3.1. В производственных помещениях, в которых работа с использованием ПЭВМ является вспомогательной, температура, относительная влажность и скорость движения воздуха на рабочих местах должны соответствовать действующим санитарным нормам микроклимата производственных помещений.

6.3.2. В производственных помещениях, в которых работа с использованием ПЭВМ является основной (диспетчерские, операторские, расчетные, кабины и посты управления, залы вычислительной техники и др.) и связана с нервно-эмоциональным напряжением, должны обеспечиваться оптимальные параметры микроклимата для категории работ 1а и 1б в соответствии с действующими санитарно-эпидемиологическими нормативами микроклимата производственных помещений. На других рабочих местах следует поддерживать параметры микроклимата на допустимом уровне, соответствующем требованиям указанных выше нормативов.

6.3.3. В помещениях, оборудованных ПЭВМ, проводится ежедневная влажная уборка и систематическое проветривание после каждого часа работы на ЭВМ.

6.3.4. Уровни положительных и отрицательных аэроионов в воздухе помещений, где расположены ПЭВМ, должны соответствовать действующим санитарно-эпидемиологическим нормативам.

6.3.5. Содержание вредных химических веществ в воздухе производственных помещений, в которых работа с использованием ПЭВМ является вспомогательной, не должно превышать предельно допустимых концентраций вредных веществ в воздухе рабочей зоны в соответствии с действующими гигиеническими нормативами.

6.3.6. Содержание вредных химических веществ в производственных помещениях, в которых работа с использованием ПЭВМ является основной (диспетчерские, операторские, расчетные, кабины и посты управления, залы вычислительной техники и др.), не должно превышать предельно допустимых концентраций загрязняющих веществ в атмосферном воздухе населенных мест в соответствии с действующими гигиеническими нормативами.

6.3.7. Содержание вредных химических веществ в воздухе помещений, предназначенных для использования ПЭВМ во всех типах образовательных учреждений, не должно превышать предельно допустимых среднесуточных концентраций для атмосферного воздуха в соответствии с действующими санитарно-эпидемиологическими нормативами.

## 6.4 Требования к уровням шума и вибрации на рабочих местах, оборудованных ПЭВМ

6.4.1. В производственных помещениях при выполнении основных или вспомогательных работ с использованием ПЭВМ уровни шума на рабочих местах не должны превышать предельно допустимых значений, установленных для данных видов работ в соответствии с действующими санитарно-эпидемиологическими нормативами.

6.4.2. В помещениях всех образовательных и культурноразвлекательных учреждений для детей и подростков, где расположены ПЭВМ, уровни шума не должны превышать допустимых значений, установленных для жилых и общественных зданий.
6.4.3. При выполнении работ с использованием ПЭВМ в производственных помещениях уровень вибрации не должен превышать допустимых значений вибрации для рабочих мест (категория 3, тип "в") в соответствии с действующими санитарно-эпидемиологическими нормативами.

В помещениях всех типов образовательных и культурноразвлекательных учреждений, в которых эксплуатируются ПЭВМ, уровень вибрации не должен превышать допустимых значений для жилых и общественных зданий в соответствии с действующими санитарноэпидемиологическими нормативами.

6.4.4. Шумящее оборудование (печатающие устройства, серверы и т.п.), уровни шума которого превышают нормативные, должно размещаться вне помещений с ПЭВМ.

6.5 Требования к освещению на рабочих местах, оборудованных ПЭВМ

6.5.1. Рабочие столы следует размещать таким образом, чтобы видеодисплейные терминалы были ориентированы боковой стороной к световым проемам, чтобы естественный свет падал преимущественно слева.

6.5.2. Искусственное освещение в помещениях для эксплуатации ПЭВМ должно осуществляться системой общего равномерного освещения. В производственных и административно-общественных помещениях, в случаях преимущественной работы с документами, следует применять системы комбинированного освещения (к общему освещению дополнительно устанавливаются светильники местного освещения, предназначенные для освещения зоны расположения документов).

6.5.3. Освещенность на поверхности стола в зоне размещения рабочего документа должна быть 300-500 лк. Освещение не должно создавать бликов на поверхности экрана. Освещенность поверхности экрана не должна быть более 300 лк.

6.5.4. Следует ограничивать прямую блесткость от источников освещения, при этом яркость светящихся поверхностей (окна, светильники и др.), находящихся в поле зрения, должна быть не более 200 кд/м<sup>2</sup>.

6.5.5. Следует ограничивать отраженную блесткость на рабочих поверхностях (экран, стол, клавиатура и др.) за счет правильного выбора типов светильников и расположения рабочих мест по отношению к источникам естественного и искусственного освещения, при этом яркость бликов на экране ПЭВМ не должна превышать 40 кд/м<sup>2</sup> и яркость потолка не должна превышать 200 кд/м<sup>2</sup>.

6.5.6. Показатель ослепленности для источников общего искусственного освещения в производственных помещениях должен быть не более 20. Показатель дискомфорта в административно-общественных помещениях не более 40, в дошкольных и учебных помещениях не более 15.

6.5.7. Яркость светильников общего освещения в зоне углов излучения от 50 до 90° с вертикалью в продольной и поперечной плоскостях должна составлять не более 200 кд/м<sup>2</sup>, защитный угол светильников должен быть не менее 40°.

6.5.8. Светильники местного освещения должны иметь непросвечивающий отражатель с защитным углом не менее 40°.

6.5.9. Следует ограничивать неравномерность распределения яркости в поле зрения пользователя ПЭВМ, при этом соотношение яркости между рабочими поверхностями не должно превышать 3:1-5:1, а между рабочими поверхностями и поверхностями стен и оборудования 10:1.

6.5.10. Допускается использование многоламповых светильников с электромагнитными пускорегулирующими аппаратами (ЭПРА), состоящими из равного числа опережающих и отстающих ветвей.

6.5.11. Общее освещение при использовании люминесцентных светильников следует выполнять в виде сплошных или прерывистых линий светильников, расположенных сбоку от рабочих мест, параллельно линии зрения пользователя при рядном расположении видеодисплейных терминалов. При периметральном расположении компьютеров линии светильников должны располагаться локализованно над рабочим столом ближе к его переднему краю, обращенному к оператору.

6.5.12. Коэффициент запаса (Кз) для осветительных установок общего освещения должен приниматься равным 1,4.

6.5.13. Коэффициент пульсации не должен превышать 5%.

6.5.14. Для обеспечения нормируемых значений освещенности в помещениях для использования ПЭВМ следует проводить чистку стекол оконных рам и светильников не реже двух раз в год и проводить своевременную замену перегоревших ламп.

# 6.6 Требования к уровням электромагнитных полей на рабочих местах, оборудованных ПЭВМ

6.6.1. Временные допустимые уровни ЭМП, создаваемых ПЭВМ на рабочих местах пользователей, а также в помещениях образовательных, дошкольных и культурно-развлекательных учреждений, представлены в таблице 6.5.

Таблица 6.5 – Временные допустимые уровни ЭМП, создаваемых ПЭВМ на рабочих местах

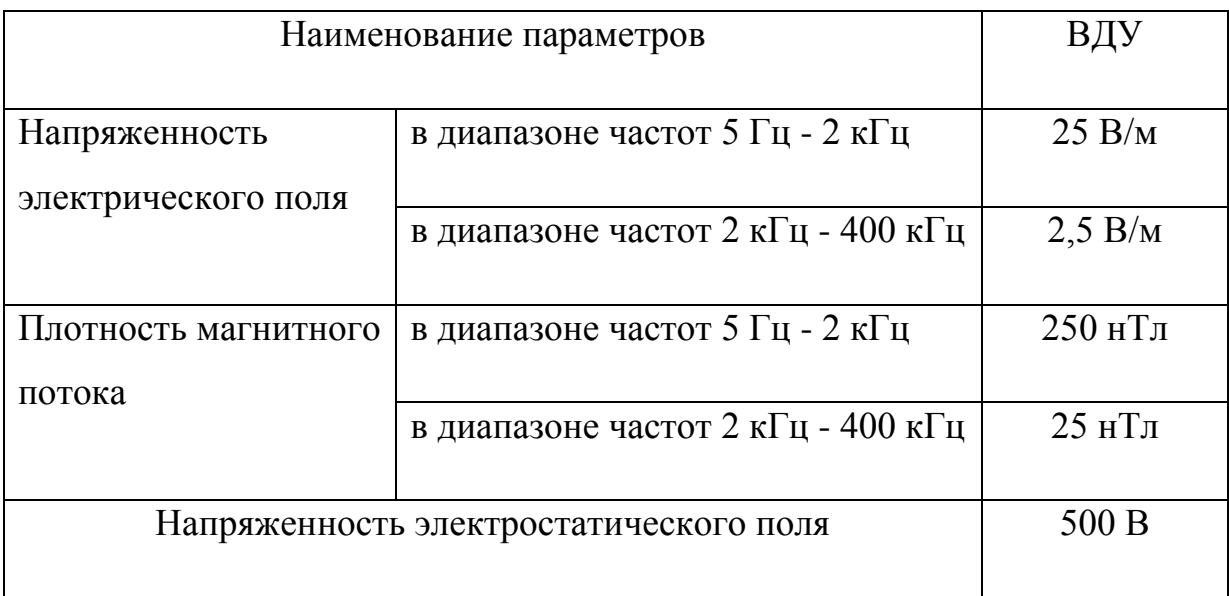

# 6.7 Требования к визуальным параметрам ВДТ, контролируемым на рабочих местах

6.7.1. Предельно допустимые значения визуальных параметров ВДТ, контролируемые на рабочих местах, представлены в таблице 6.4.

6.8 Общие требования к организации рабочих мест пользователей ПЭВМ

6.8.1. При размещении рабочих мест с ПЭВМ расстояние между рабочими столами с видеомониторами (в направлении тыла поверхности одного видеомонитора и экрана другого видеомонитора), должно быть не менее 2,0 м, а расстояние между боковыми поверхностями видеомониторов - не менее 1,2 м

6.8.2. Рабочие места с ПЭВМ в помещениях с источниками вредных производственных факторов должны размещаться в изолированных кабинах с организованным воздухообменом.

6.8.3. Рабочие места с ПЭВМ при выполнении творческой работы, требующей значительного умственного напряжения или высокой концентрации внимания, рекомендуется изолировать друг от друга перегородками высотой 1,5-2,0 м.

6.8.4. Экран видеомонитора должен находиться от глаз пользователя на расстоянии 600-700 мм, но не ближе 500 мм с учетом размеров алфавитно-цифровых знаков и символов.

6.8.5. Конструкция рабочего стола должна обеспечивать оптимальное размещение на рабочей поверхности используемого оборудования с учетом его количества и конструктивных особенностей, характера выполняемой работы. При этом допускается использование рабочих столов различных конструкций, отвечающих современным требованиям эргономики. Поверхность рабочего стола должна иметь коэффициент отражения 0,5-0,7.

6.8.6. Конструкция рабочего стула (кресла) должна обеспечивать поддержание рациональной рабочей позы при работе на ПЭВМ, позволять изменять позу с целью снижения статического напряжения мышц шейноплечевой области и спины для предупреждения развития утомления. Тип рабочего стула (кресла) следует выбирать с учетом роста пользователя, характера и продолжительности работы с ПЭВМ.

Рабочий стул (кресло) должен быть подъемно-поворотным, регулируемым по высоте и углам наклона сиденья и спинки, а также расстоянию спинки от переднего края сиденья, при этом регулировка каждого параметра должна быть независимой, легко осуществляемой и иметь надежную фиксацию.

6.8.7. Поверхность сиденья, спинки и других элементов стула (кресла) должна быть полумягкой, с нескользящим, слабо электризующимся и воздухопроницаемым покрытием, обеспечивающим легкую очистку от загрязнений.

## 6.9 Требования к организации и оборудованию рабочих мест с ПЭВМ для взрослых пользователей

6.9.1. Высота рабочей поверхности стола для взрослых пользователей должна регулироваться в пределах 680-800 мм; при отсутствии такой возможности высота рабочей поверхности стола должна составлять 725 мм.

6.9.2. Модульными размерами рабочей поверхности стола для ПЭВМ, на основании которых должны рассчитываться конструктивные размеры, следует считать: ширину 800, 1000, 1200 и 1400 мм, глубину 800 и 1000 мм при нерегулируемой его высоте, равной 725 мм.

6.9.3. Рабочий стол должен иметь пространство для ног высотой не менее 600 мм, шириной - не менее 500 мм, глубиной на уровне колен - не менее 450 мм и на уровне вытянутых ног - не менее 650 мм.

6.9.4. Конструкция рабочего стула должна обеспечивать:

- ширину и глубину поверхности сиденья не менее 400 мм;
- поверхность сиденья с закругленным передним краем;
- регулировку высоты поверхности сиденья в пределах 400-550 мм и углам наклона вперед до 15° и назад до 5°;
- высоту опорной поверхности спинки 300±20 мм, ширину не менее 380 мм и радиус кривизны горизонтальной плоскости - 400 мм;
- угол наклона спинки в вертикальной плоскости в пределах  $\pm 30^{\circ}$ ;
- регулировку расстояния спинки от переднего края сиденья в пределах 260-400 мм;
- стационарные или съемные подлокотники длиной не менее 250 мм и шириной - 50-70 мм;
- регулировку подлокотников по высоте над сиденьем в пределах 230±30 мм и внутреннего расстояния между подлокотниками в пределах 350-500 мм.

6.9.5. Рабочее место пользователя ПЭВМ следует оборудовать подставкой для ног, имеющей ширину не менее 300 мм, глубину не менее 400 мм, регулировку по высоте в пределах до 150 мм и по углу наклона опорной поверхности подставки до 20°. Поверхность подставки должна быть рифленой и иметь по переднему краю бортик высотой 10 мм.

6.9.6. Клавиатуру следует располагать на поверхности стола на расстоянии 100-300 мм от края, обращенного к пользователю, или на специальной, регулируемой по высоте рабочей поверхности, отделенной от основной столешницы.

#### Заключение

В данной дипломной работе были рассмотрены алгоритм работы со стандартной базой данных NX, два способа создания пользовательского материала (по параметрам, вводимым в соответствующее окно диалога и разработка материала на основании прототипа), а также структура XML – файла базы данных материалов для NX.

Была создана база данных материалов для NX содержащая двадцать шесть материалов, созданных по российским стандартам, а также проведена проверка материала, которая заключается в симуляции процесса растяжения образца при помощи NX Advanced Simulation и построение графика «Напряжение – Деформация».

Созданная база данных материалов будет передана на кафедру «Машины и технология обработки металлов давление» с целью обучения студентов.

#### Список используемой литературы

1. Гончаров, П.С., Ельцов М.Ю., Коршиков С.Б., Лаптев И.В., Осиюк В.А. «NX для конструктора - машиностроителя», 2010.

2. Почекуев, Е. Н., Путеев П. А., Шенбергер П. Н. Проектирование штампов для последовательной листовой штамповки в системе NX. – М. : ДМК Пресс, 2012. – 336 с.: ил.

3. Дейт, К. Дж. Введение в системы баз данных, 7-е издание. : Пер. с англ. – М. : Издательский дом «Вильямс», 2001. – 1072 с. :ил. – Парал. тит. англ.

4. Гончаров, П. С., Артамонов И. А., Халитов Т. Ф., Денисихин С. В., Сотник Д. Е. NX Advanced Simulation. Инженерный анализ. – М. : ДМК Пресс, 2012. – 504 с.: ил.

5. Работнов, Ю.Н. Сопротивление материалов. – М. : Физматгиз, 1962. – 456 с.: ил.

6. Фетисов, Г.П., Гарифуллин Ф.А. Материаловедение и технология материалов: Учебник. – М. : ИНФРА-М. 2014. – 397с.

7. Путеев, П.А. Изучение методов автоматизированного проектирования штампов в Тольяттинском государственном университете // CAD/CAM/CAE Observer.  $-2014. - N<sub>2</sub>7(91)$ 

8. Грейвс, Марк. Проектирование баз данных на основе XML. : Пер. с англ. – М. : Издательский дом «Вильямс», 2002. – 640с.

9. Романовский, В.П. Справочник по холодной штамповке. – 6-е изд., перераб. и доп. – Л. : Машиностроение. Ленингр. отд-ние, 1979. – 520 с., ил.

10. Прохоров, А.М. – М. : Большая Российская энциклопедия. Т. 3 Магнитоплазменный – Пойнтинга теорема. 1992. 672 с., ил.

11. Сивухин, Д.В. Общий курс физики. Учеб. пособие: Для вузов. В 5 т. Т. I. Механика. – 4-е изд., стереот. – М. : ФИЗМАТЛИТ; Изд-во МФТИ, 2005.  $-560$  c.

12. Беляев, Н.М. Сопротивление материалов. – М. : Изд-во Наука, 1965.  $-856$  c.

13. ГОСТ Р ИСО 10113-2014. Материалы металлические. Листы и полосы. Определение коэффициента пластической деформации. – Введ. 2015-01-01. – М. : ФГУП «СТАНДАРТ ИНФОРМ», 2014. – 16 с.

14. Лякишев, Н.П. и др. Энциклопедический словарь по металлургии: Справочное издание. В 2-х т. Т. 1:А – О. – М. : «Интермет Инжиниринг»,  $2000. - 412$  c.

15. Erik T. Ray. Learning XML; O'Reilly. : 2003. – 416c.

16. Daum, B., Merten, U. System Architecture with XNL; Elsevier Science.  $: 2003. - 356c.$ 

17. Binstock, C., Peterson, D., Smith, M. The XNL Schema Complete Reference; Addison Wesley. : 2002. – 1008с.

18. СанПиН 2.2.2/2.4.1340-03. Гигиенические требования к персональным электронно-вычислительным машинам и организация работы. – введ. 2003 – 6 – 30. – М. : Федеральный центр госсанэпиднадзора Минздрава России, 2003.

19. Кроха, В.А. Кривые упрочнения металлов при холодной деформации. – М. : Изд-во «Машиностроение», 1968. – 131с.

20. Третьяков, А.В., Зюзин, В.И. Механические свойства металлов и сплавов при обработке давлением. – М. : Изд-во «Металлургия», 1973. – 234с.

21. Сорокин, В.Г., Гервсьев, М.А., Палеев, И.В. Стали и сплавы. Марочник: Справ. изд. / Сорокин, В.Г. и др. : Науч. С77 ред. Сорокин, В.Г., Гервасьев, М.А. – М. : «Интермет Инжиниринг», 2001. – 608с.

22. Третьяков, А.В., Трофимов, Г.К., Гурьянова, М.К. Механические свойства сталей и сплавов при пластическом деформировании. – М. : Изд-во «Машиностроение», 1971. – 63с.

## ПРИЛОЖЕНИЕ А

## Глоссарий

1. Плотность ( $\rho$ , кг/мм<sup>3</sup>) – это величина, определяемая для однородного вещества его массой в единице объема [10, с. 637].

2. Модуль Юнга (Е, МПа) – это физическая величина, характеризующая свойства материала сопротивляться растяжению, сжатию при упругой деформации [10].

3. Коэффициент Пуассона (μ) – это отношение относительного поперечного сжатия к соответствующему относительному продольному удлинению [11, с. 414].

4. Модуль сдвига (G, МПа) – это физическая величина, характеризующая способность материала сопротивляться деформации сдвигом [12, с. 185].

5. Предел текучести  $(\sigma_{\text{t}}, \text{ M} \Pi \text{a})$  – характеризует сопротивление материала небольшим пластическим деформациям. [6, с. 53].

6. Наклеп – это изменение свойств металла в результате холодной пластической деформации [6, с. 51].

7. Коэффициент пластической деформации – это отношение истинной пластической деформации по ширине к истинной пластической деформации по толщине в образце для испытания, который подвергается одноосному растягивающему напряжению [13].

8. Модуль пластичности (E', МПа) – это коэффициент пропорциональности между напряжением и степенью пластической деформации [14, с. 332].